Empowering<br>Knowledge™

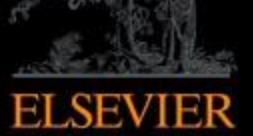

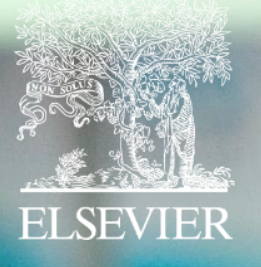

# **Scopus**

**A principal plataforma de resumos e citações de literatura acadêmica revisada por pares**

### **Scopus hoje:**

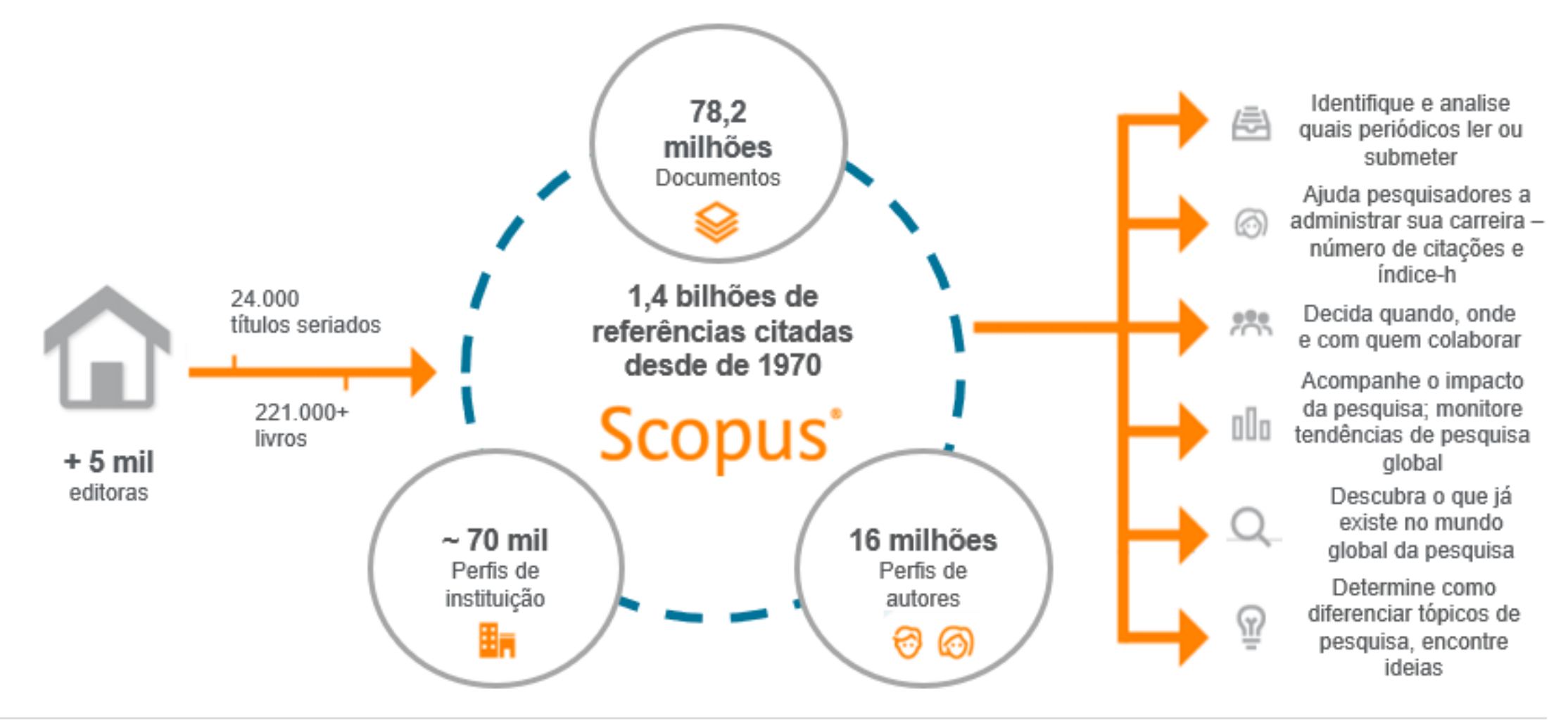

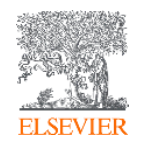

#### **Publicações no Scopus por área do conhecimento**

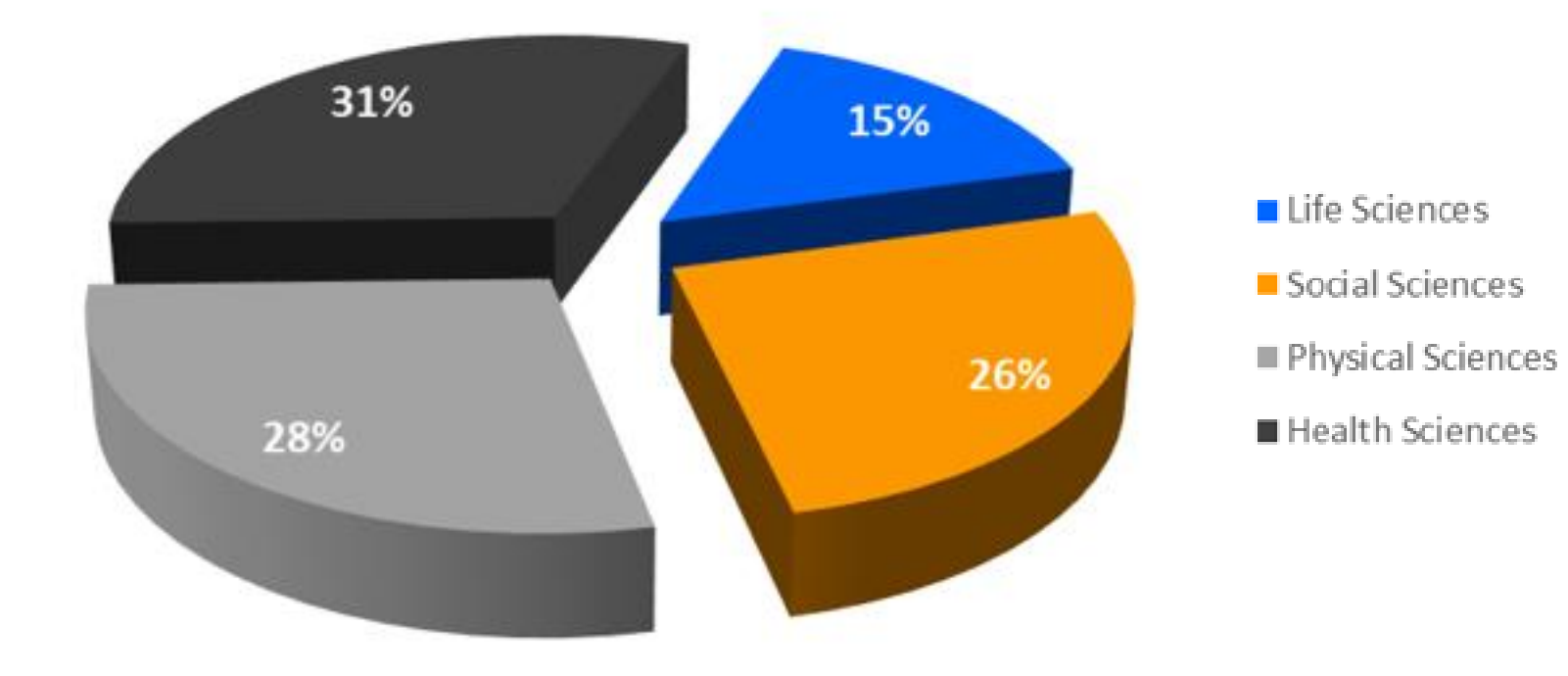

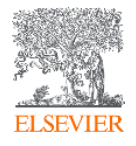

#### **O fluxo do trabalho com Scopus**

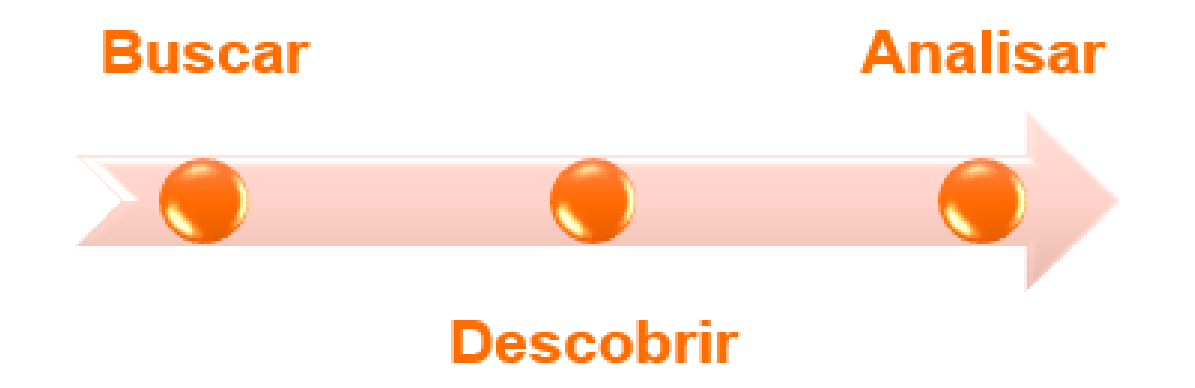

O Scopus conta com ferramentas inteligentes para rastrear, analisar, visualizar sua pesquisa e compreender melhor:

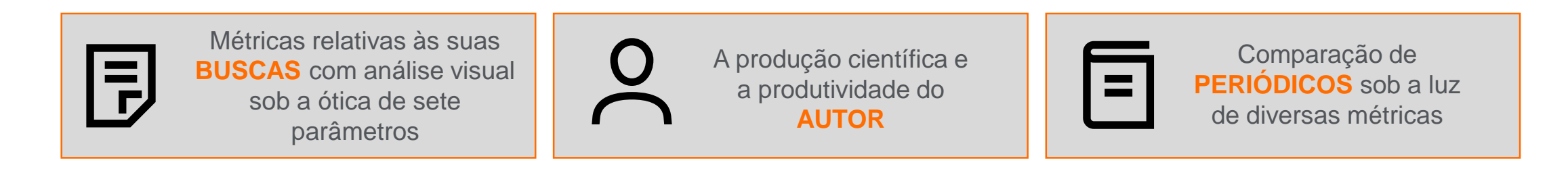

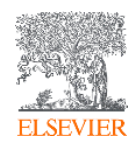

#### **Métricas iluminam o impacto dos resultados de sua pesquisa**

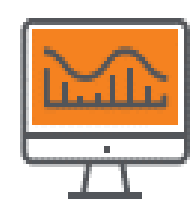

**CITATION COUNT # de citações acumulado desde a publicação**

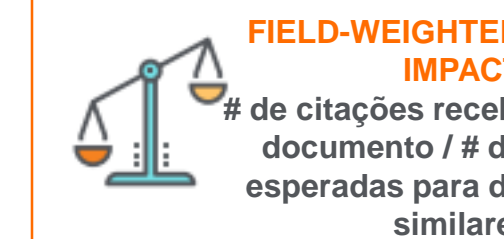

#### **FIELD-WEIGHTED CITATION IMPACT # de citações recebidos por um documento / # de citações esperadas para documentos similares**

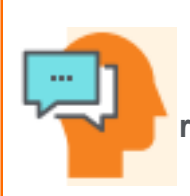

#### **H-INDEX # de artigos na coleção (x) que receberam ao menos (x) citações ao longo do período**

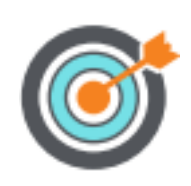

#### **CITESCORE**

**# de citações no ano (x) / # de documentos publicados nos 3 anos anteriores a (x)**

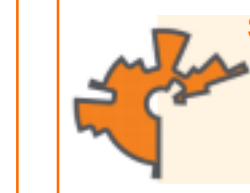

**SCIMAGO JOURNAL RANK (SJR) média # de citações ponderadas** 

**recebidas em 1 ano / # documentos publicados nos últimos 3 anos**

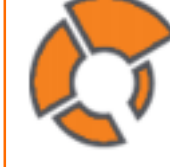

**SOURCE NORMALIZED IMPACT PER PAPER (SNIP)**

**# de citações acumuladas desde a publicação por documento / potencial de citação em sua área** 

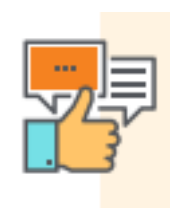

**ALTMETRICS indicam o alcance de artigos de forma isolada com base na interação dele com a web social**

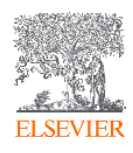

### **CiteScore: uma métrica simples, abrangente, transparente e atual para avaliar publicações seriais indexadas no Scopus**

A reputação desempenha um papel importante na compreensão do desempenho de um periódico ao longo do tempo e na tomada de decisões sobre seu futuro.

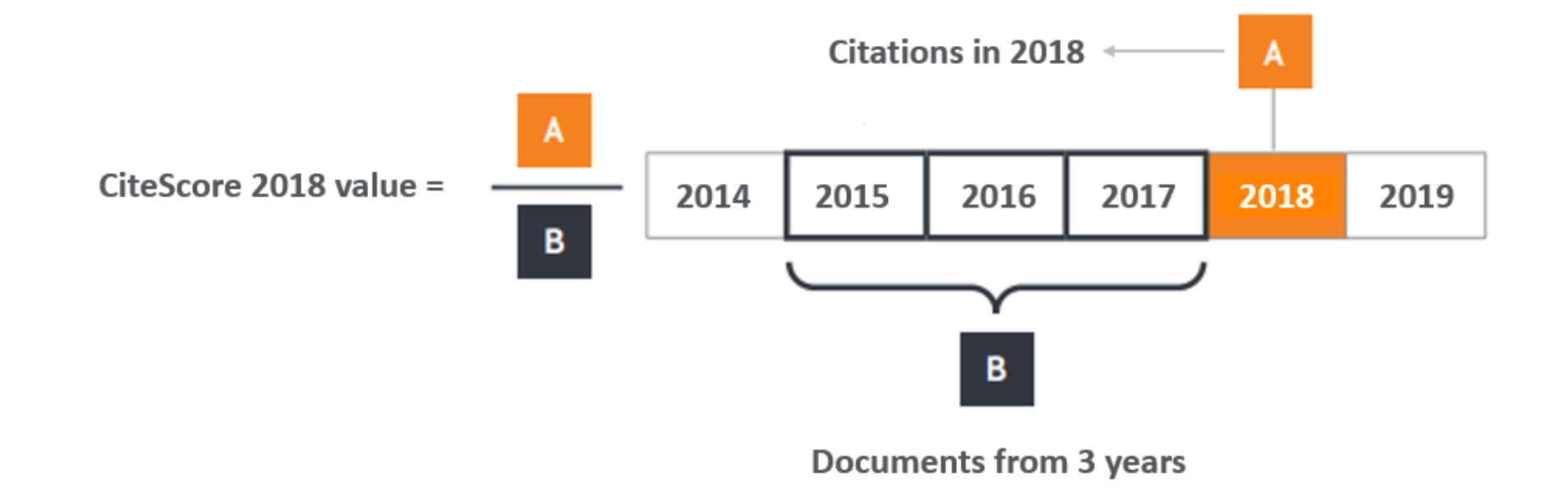

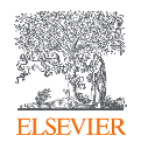

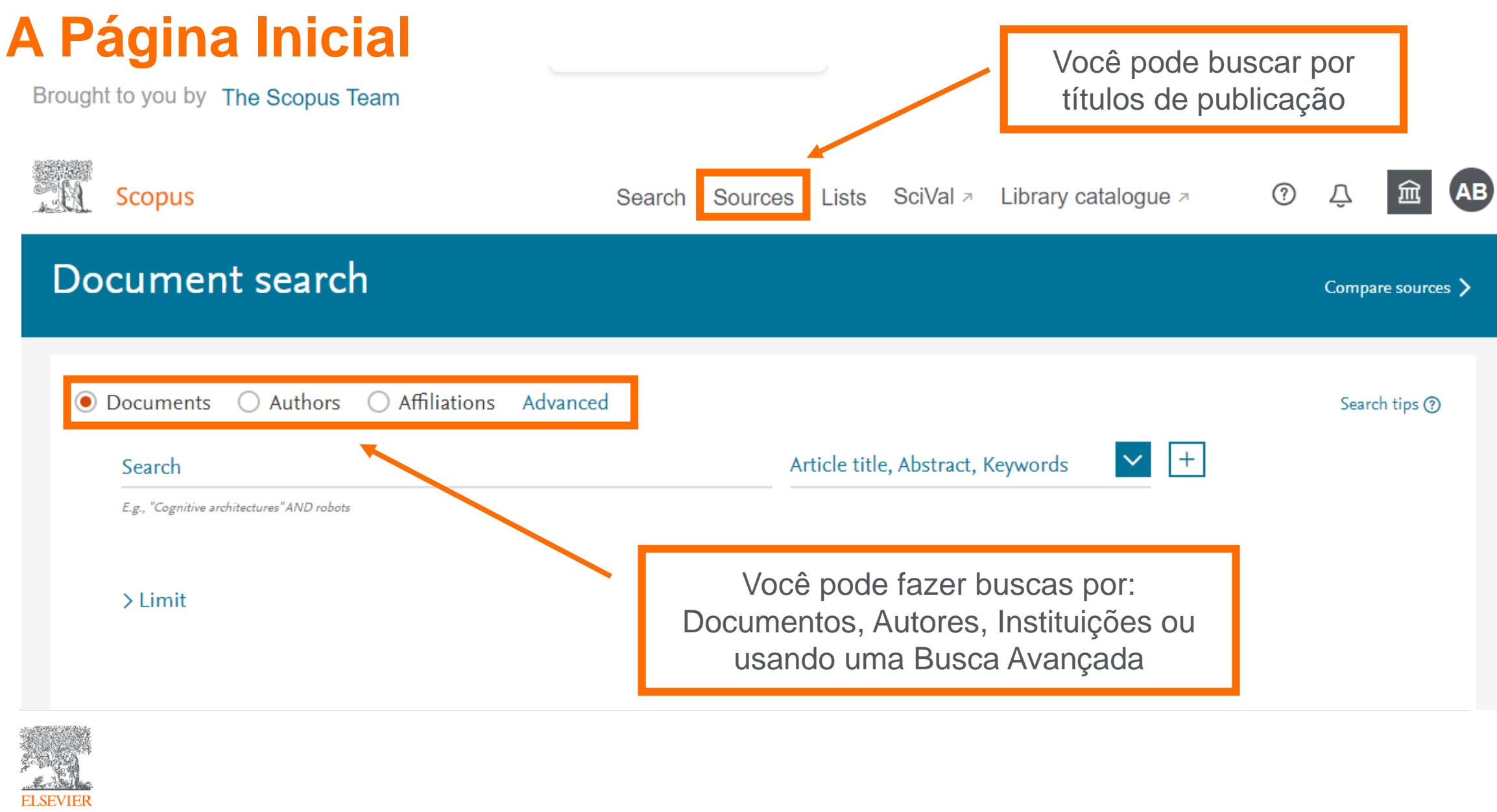

#### **Busca por documentos:**

Brought to you by The Scopus Team

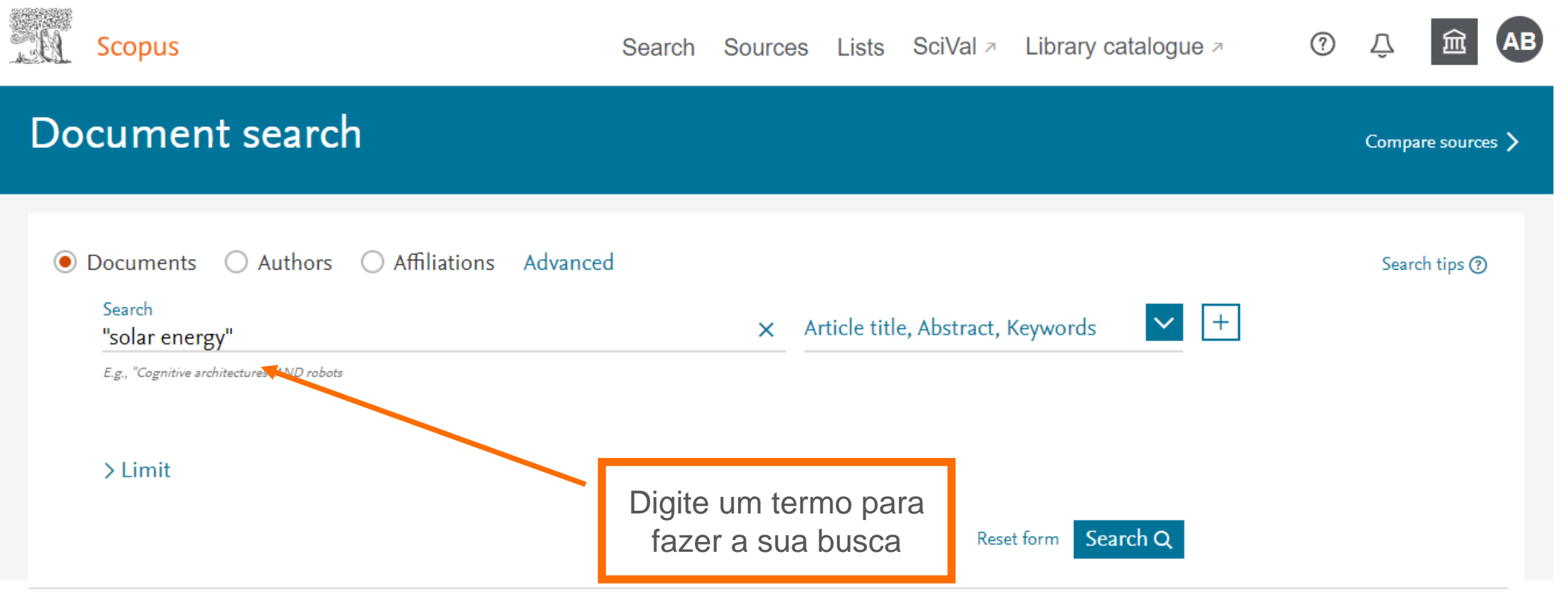

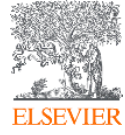

#### **Busca por documentos**

**Scopus**  $^{\circledR}$ Search Sources Lists SciVal > Library catalogue > Document search Compare sources > **●** Documents  $\bigcirc$  Authors ○ Affiliations Advanced Search tips ? Search Article title, Abstract, Keywords ᄉ  $\pm$ × "solar energy" All fields E.g., "Cognitive architectures" AND robots Article title, Abstract, Keywords Authors  $\sum$  Limit First author Source title Defina em qual Article title campo indexado você Abstract deseja que o Scopus Keywords busque o termo  $\overline{\mathbf{v}}$ OP Help improve Scopus

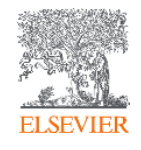

### **Busca por documentos**

**ALL** Scopus

 $^\circledR$ Search Sources Lists SciVal > Library catalogue >

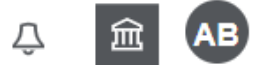

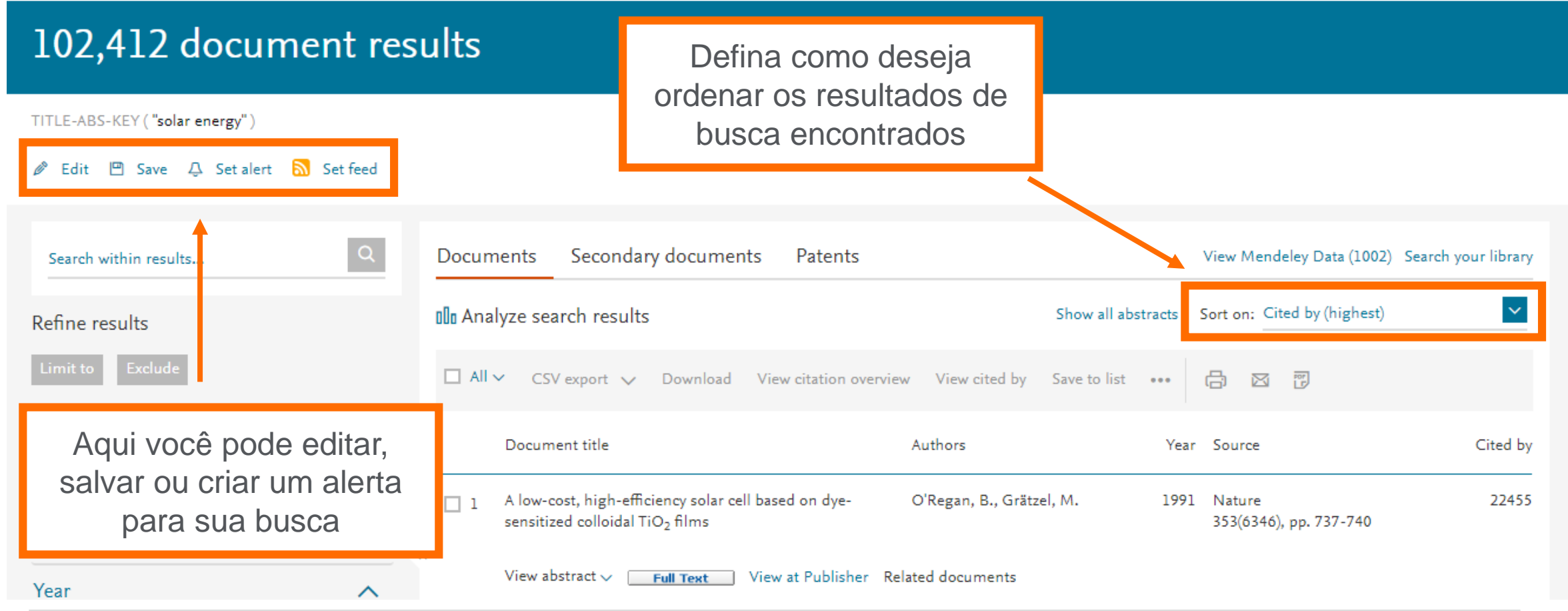

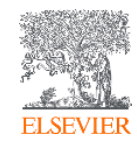

#### **Refino dos resultados**

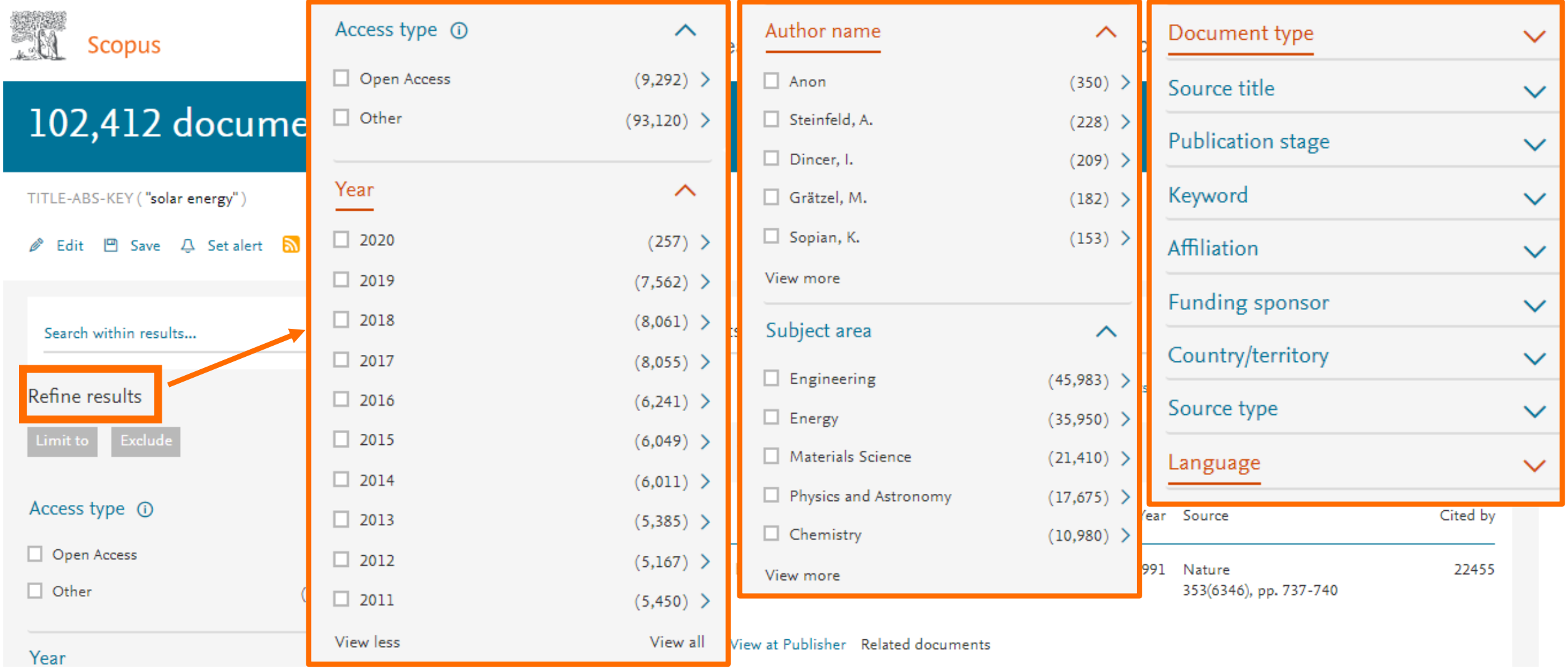

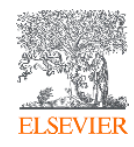

#### **Resultados de uma busca**

TITLE-ABS-KEY ("solar energy")

#### *S* Edit  $\Box$  Save  $\Box$  Set alert as Set feed

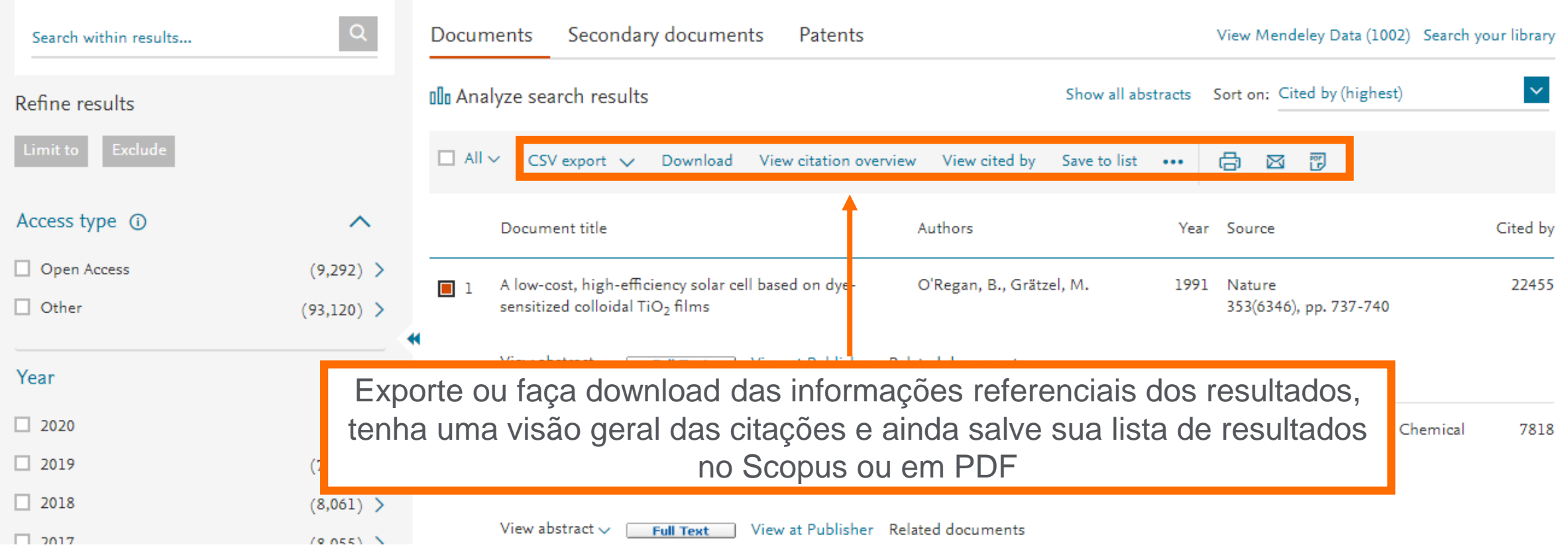

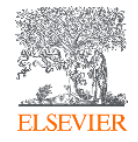

#### **Detalhes do documento**

#### Document details

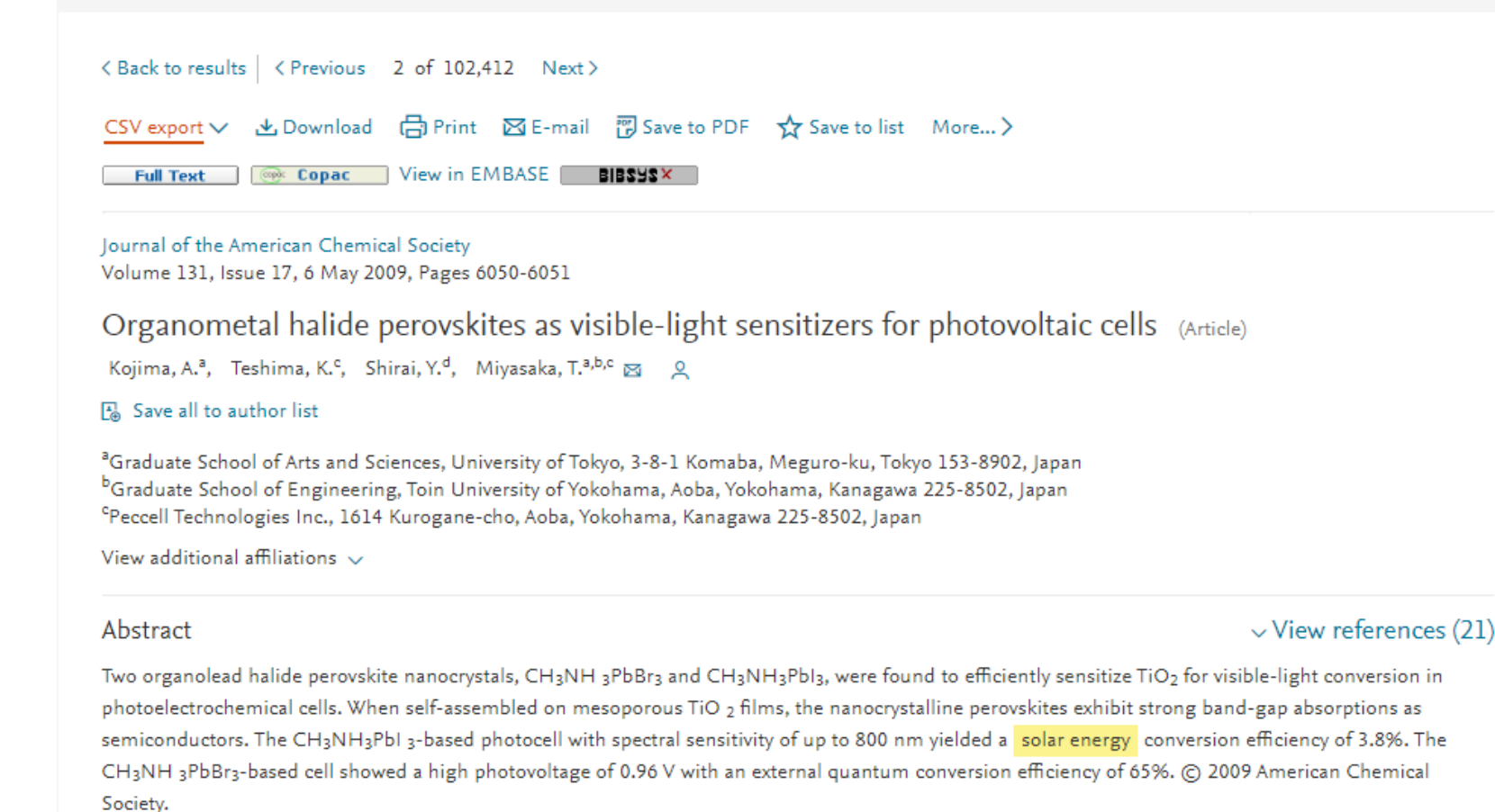

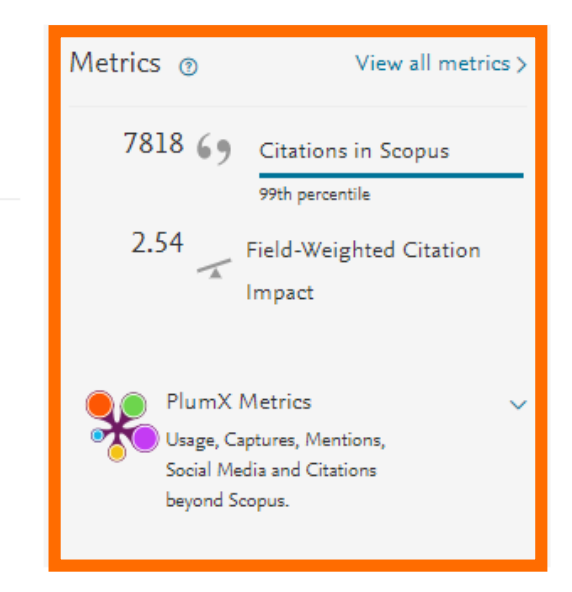

#### Cited by 7818 documents

Enhanced efficiency and stability of perovskite solar cells by 2D perovskite vapor-assisted interface optimization

the content of the content of the content of the con-

Chen, M., Li, P., Liang, C. (2020) Journal of Energy Chemistry

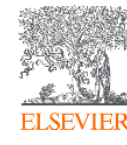

#### PlumX: Métricas dedicadas exclusivamente a documentos de informação científica

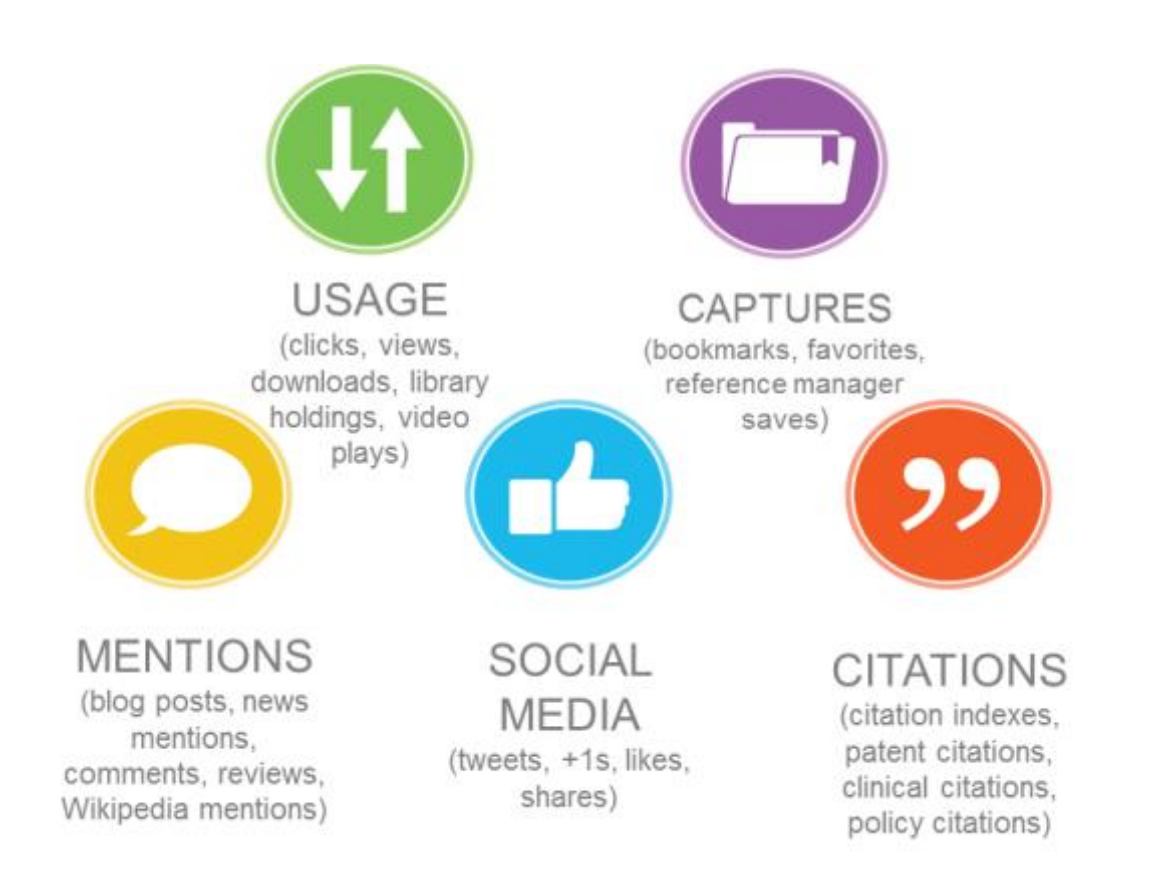

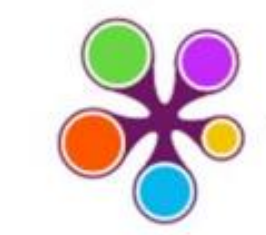

#### **WPLUM**

Usage Clicks: 814 Abstract Views: 960 HTML Views: 192 Link-outs: 131

Captures Exports-Saves: 72 Readers: 86

**Mentions** Blog Mentions: 3 Comments: 8 Links: 1

**Social Media** 

Shares: 23 Likes: 12  $+1s:9$ Score: 4

Tweets: 114

**Citations** 

Clinical Citations: 4 Citations: 298

see details

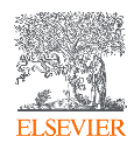

### **Integração com o Mendeley Data**

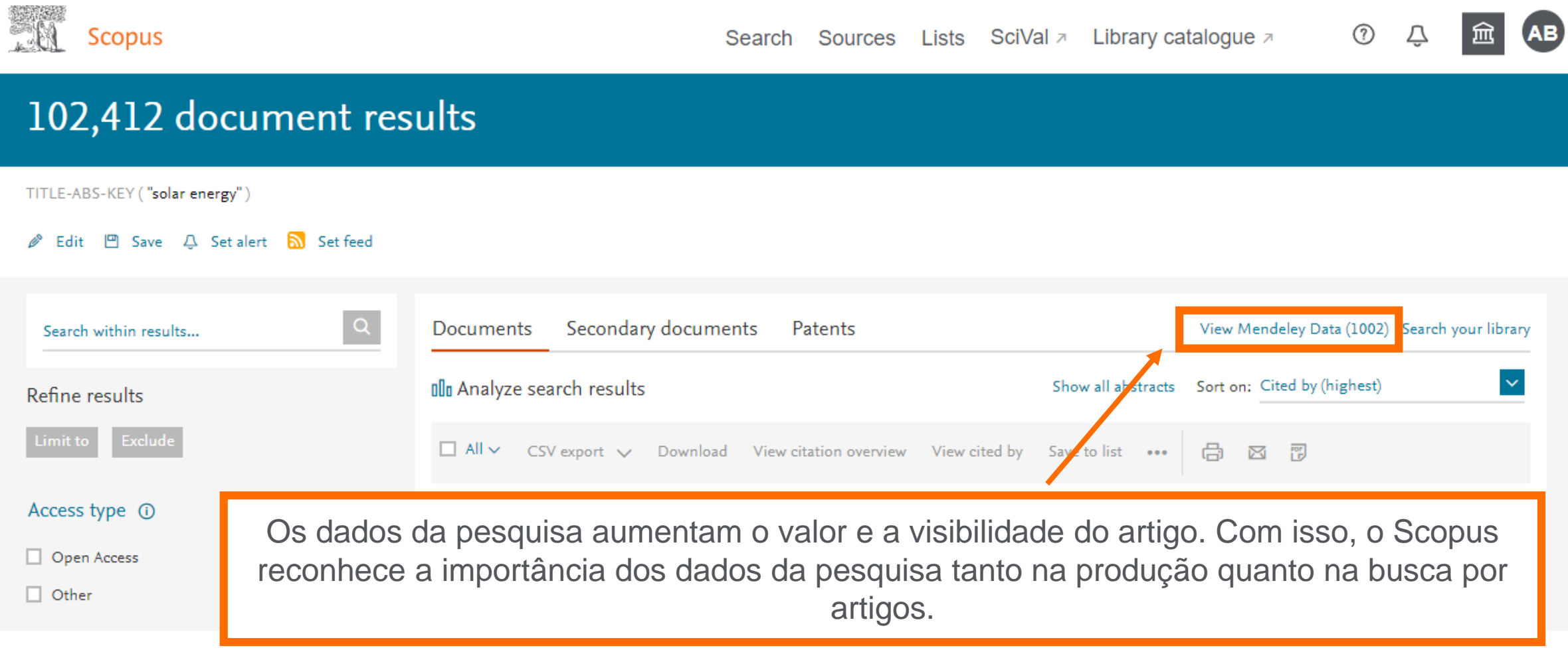

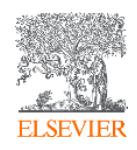

#### **Mendeley Data no Scopus**

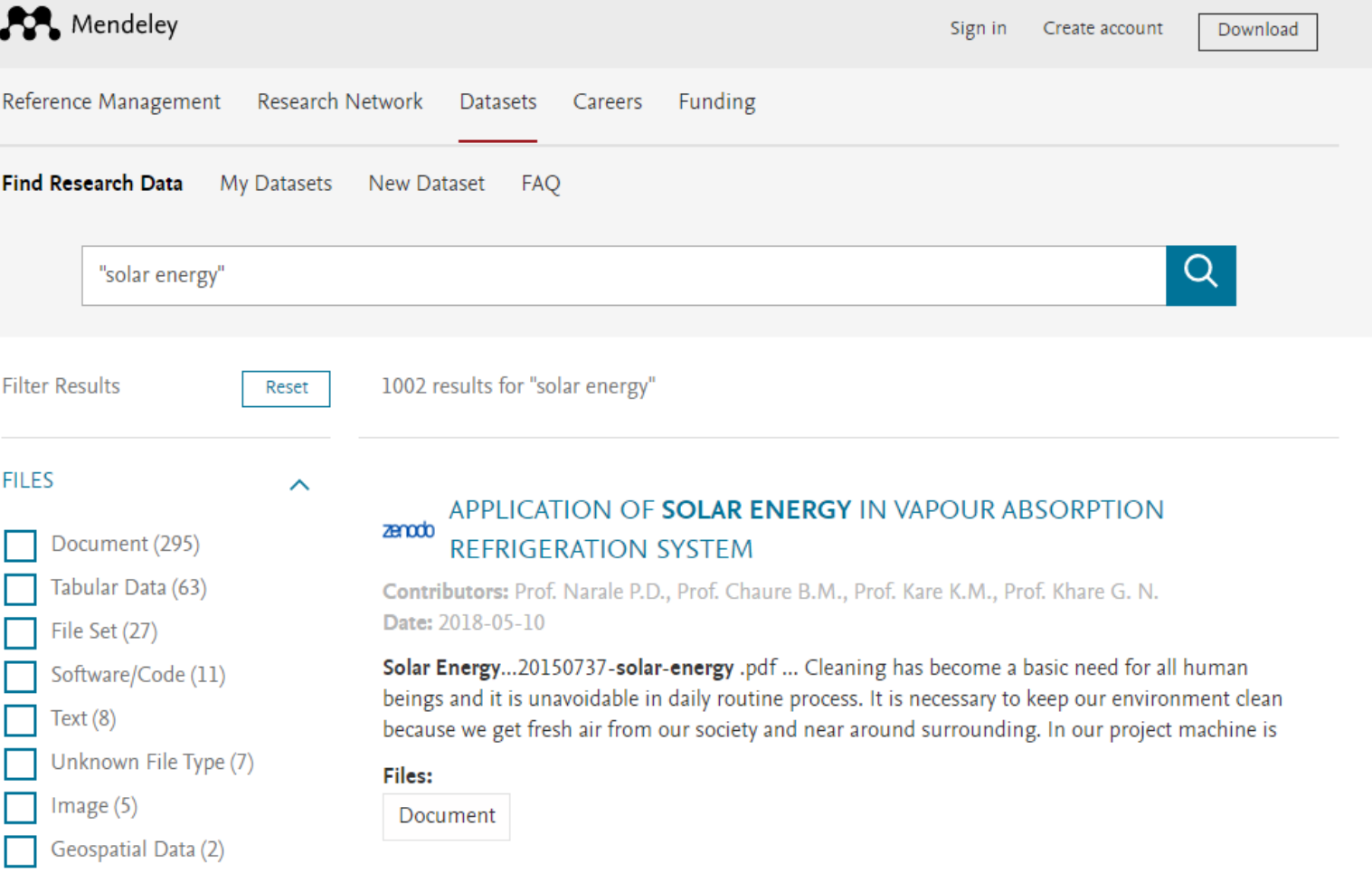

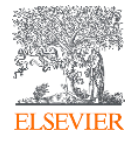

#### **Análise dos resultados de uma busca**

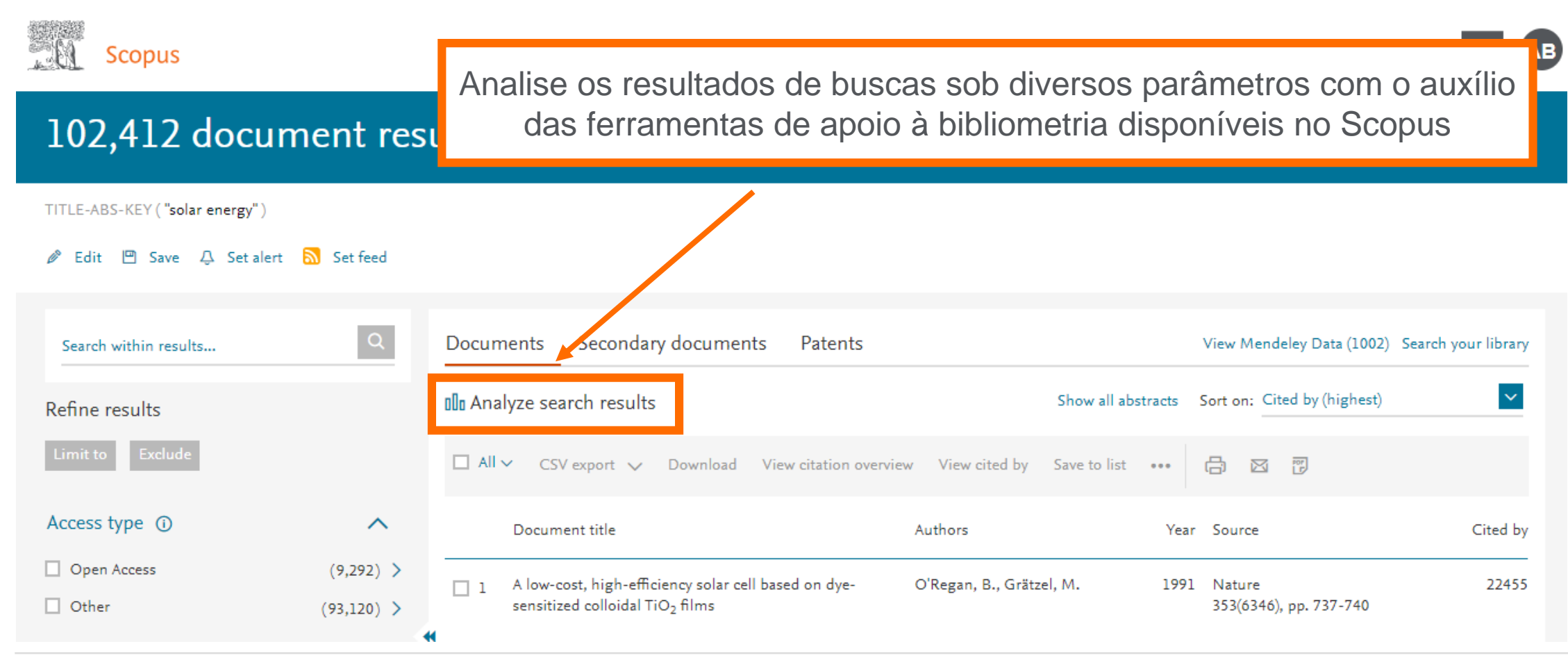

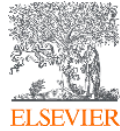

#### **Análise dos resultados de uma busca**

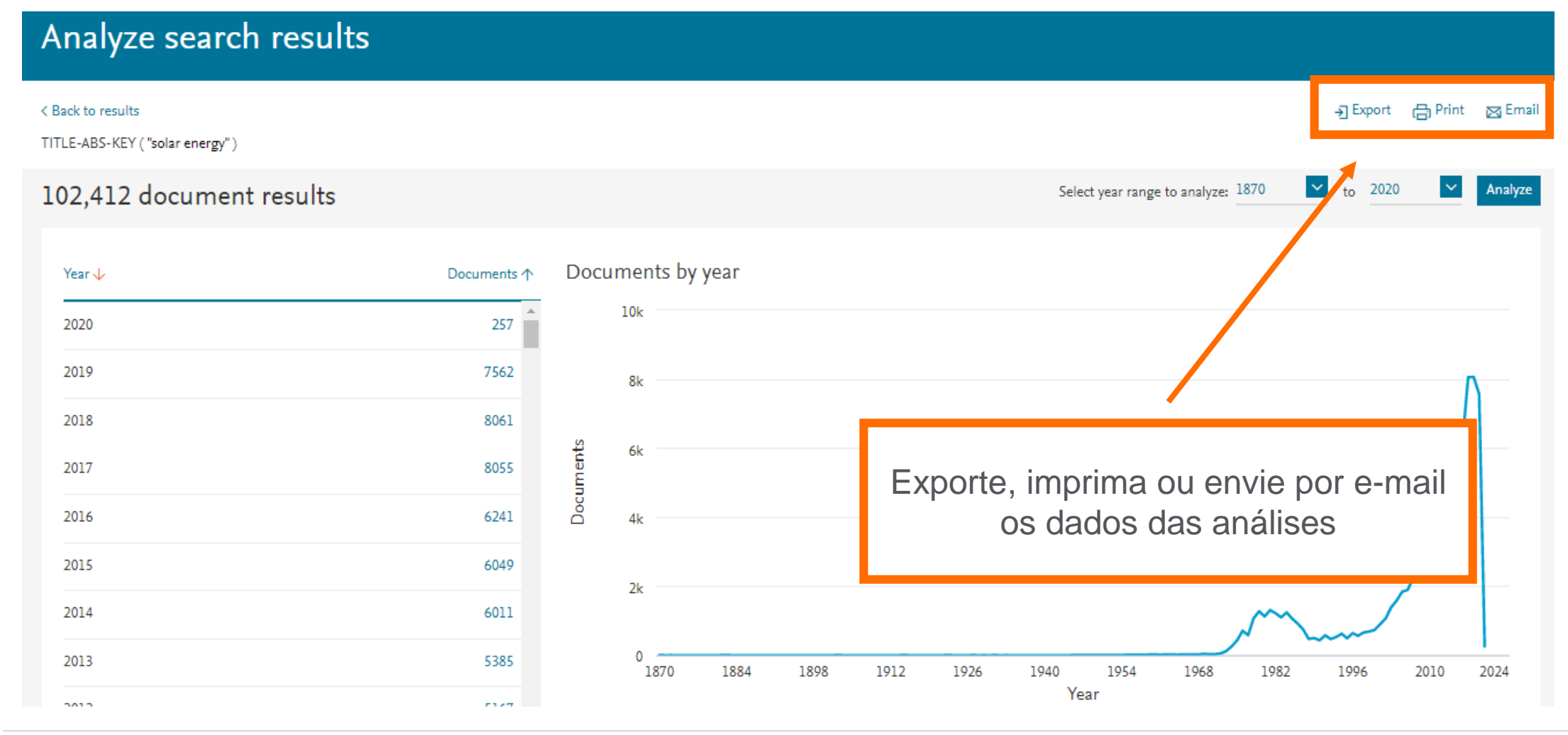

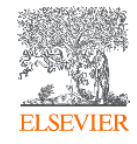

#### **Análise dos resultados de uma busca**

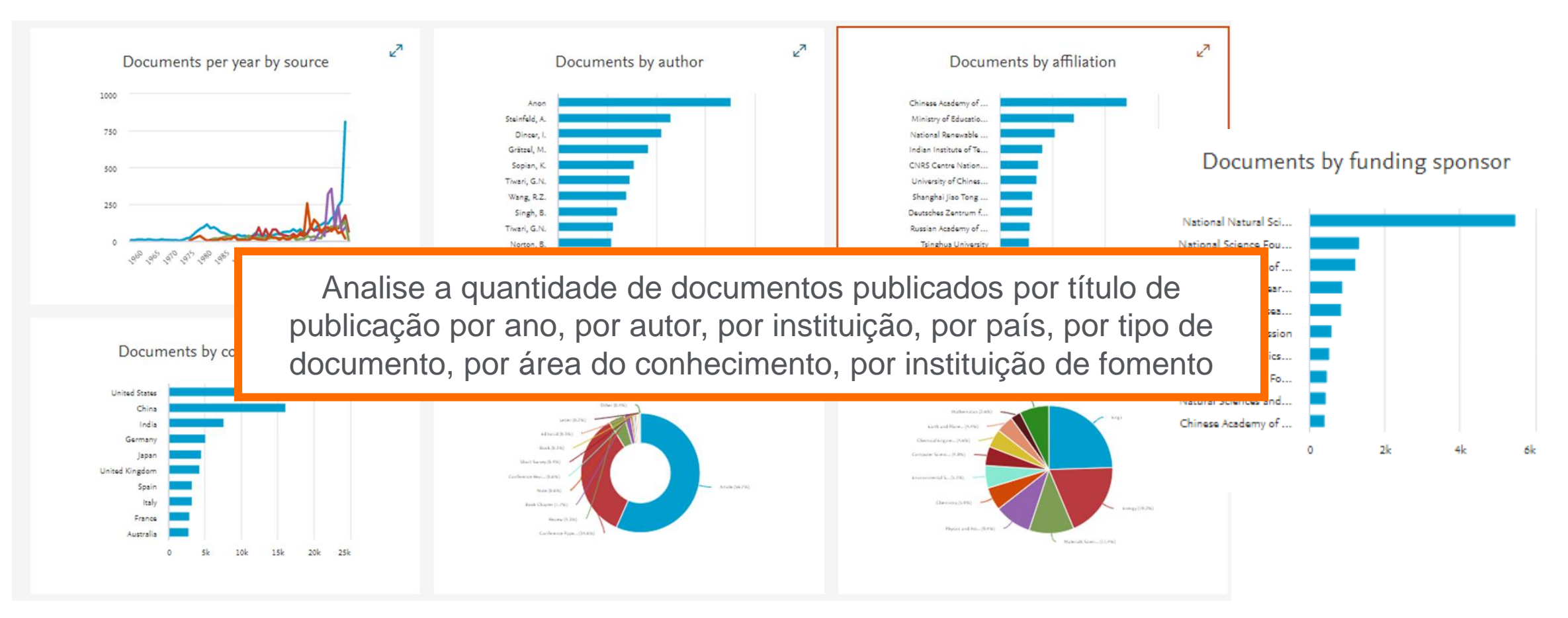

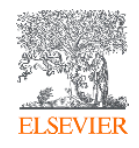

#### **Busca por autor**

**ALL** Scopus

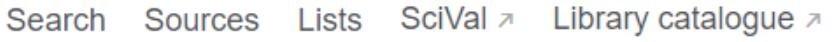

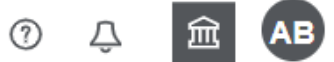

Compare sources >

#### Author search

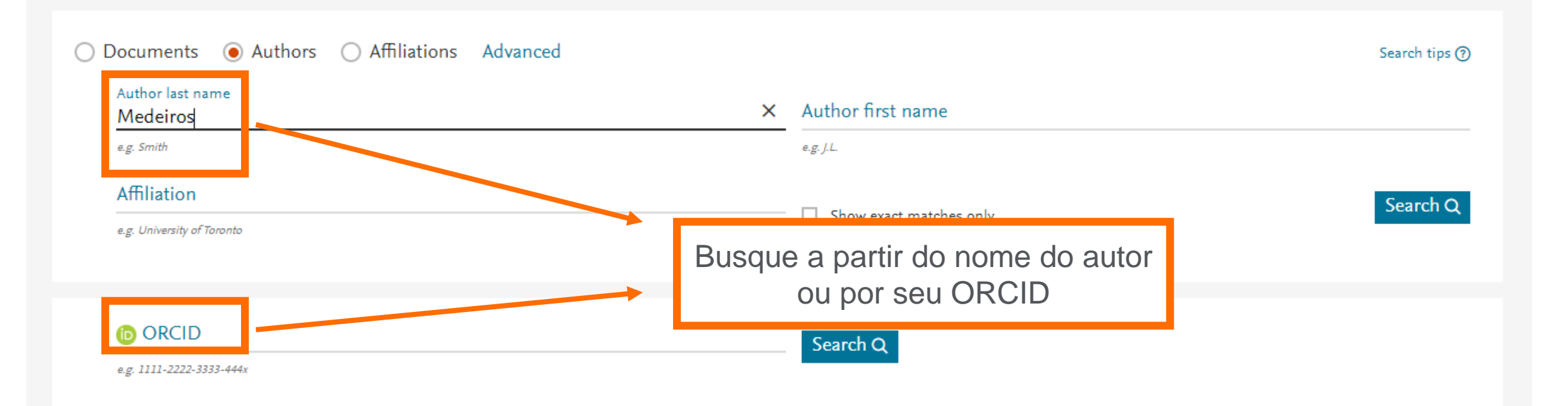

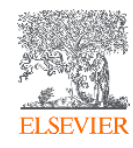

### **Busca: Por autor**

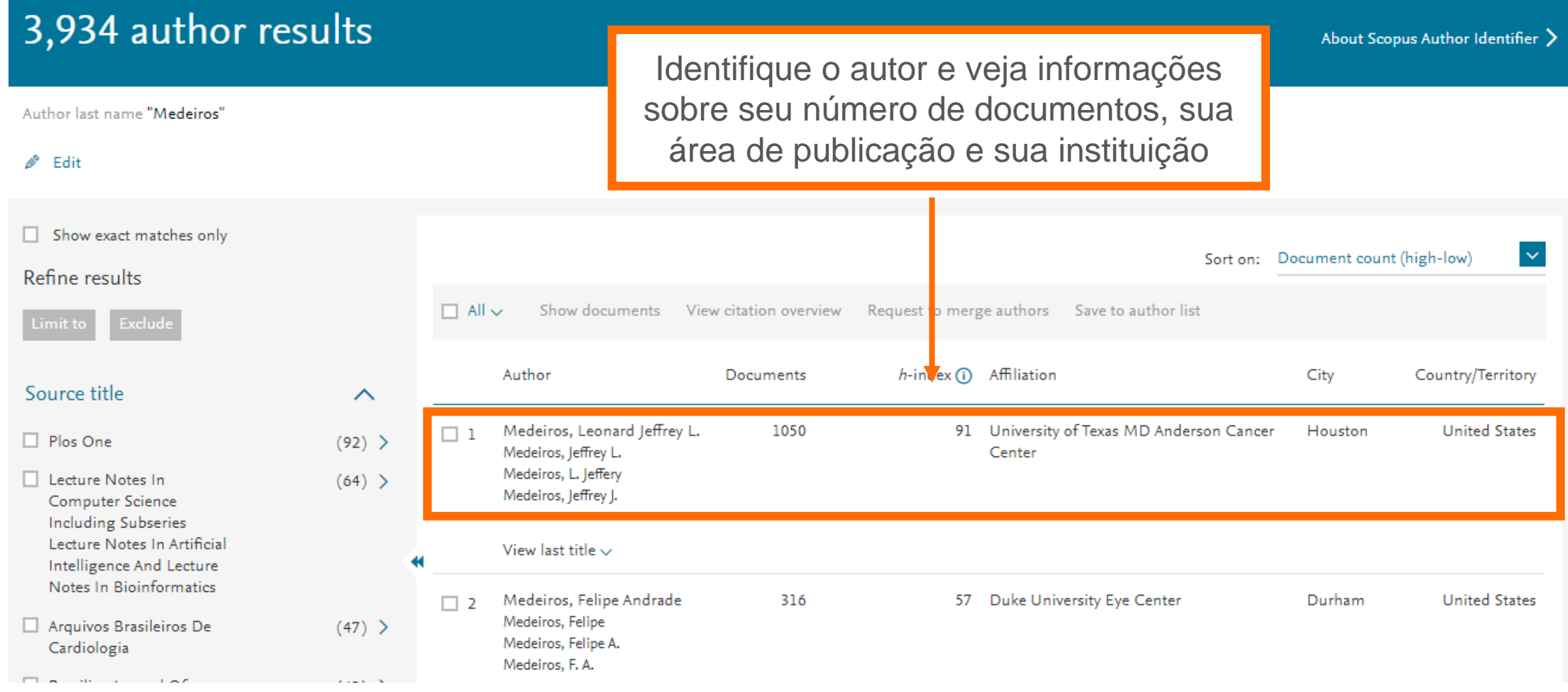

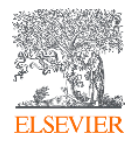

#### **Busca: Por autor**

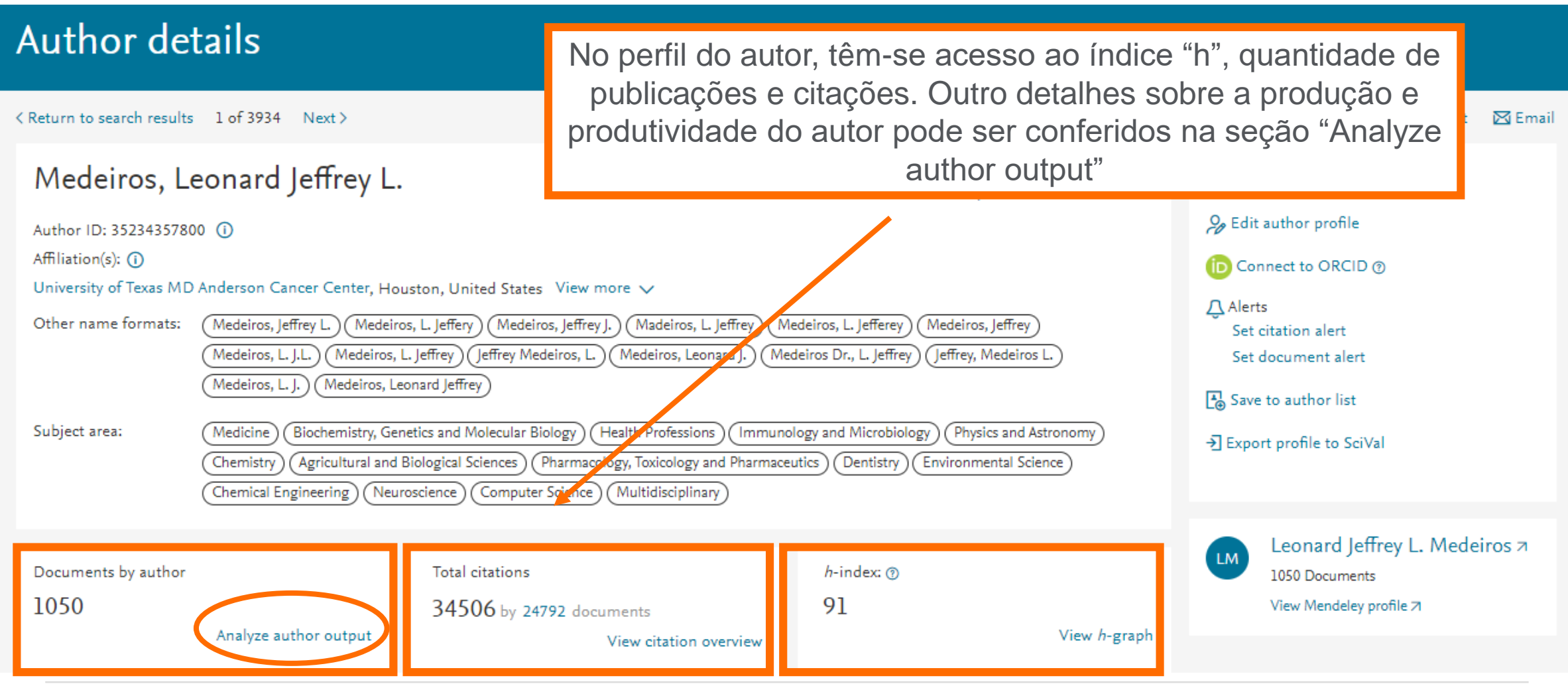

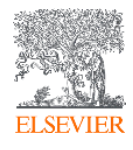

#### **Analyze author output: Documentos**

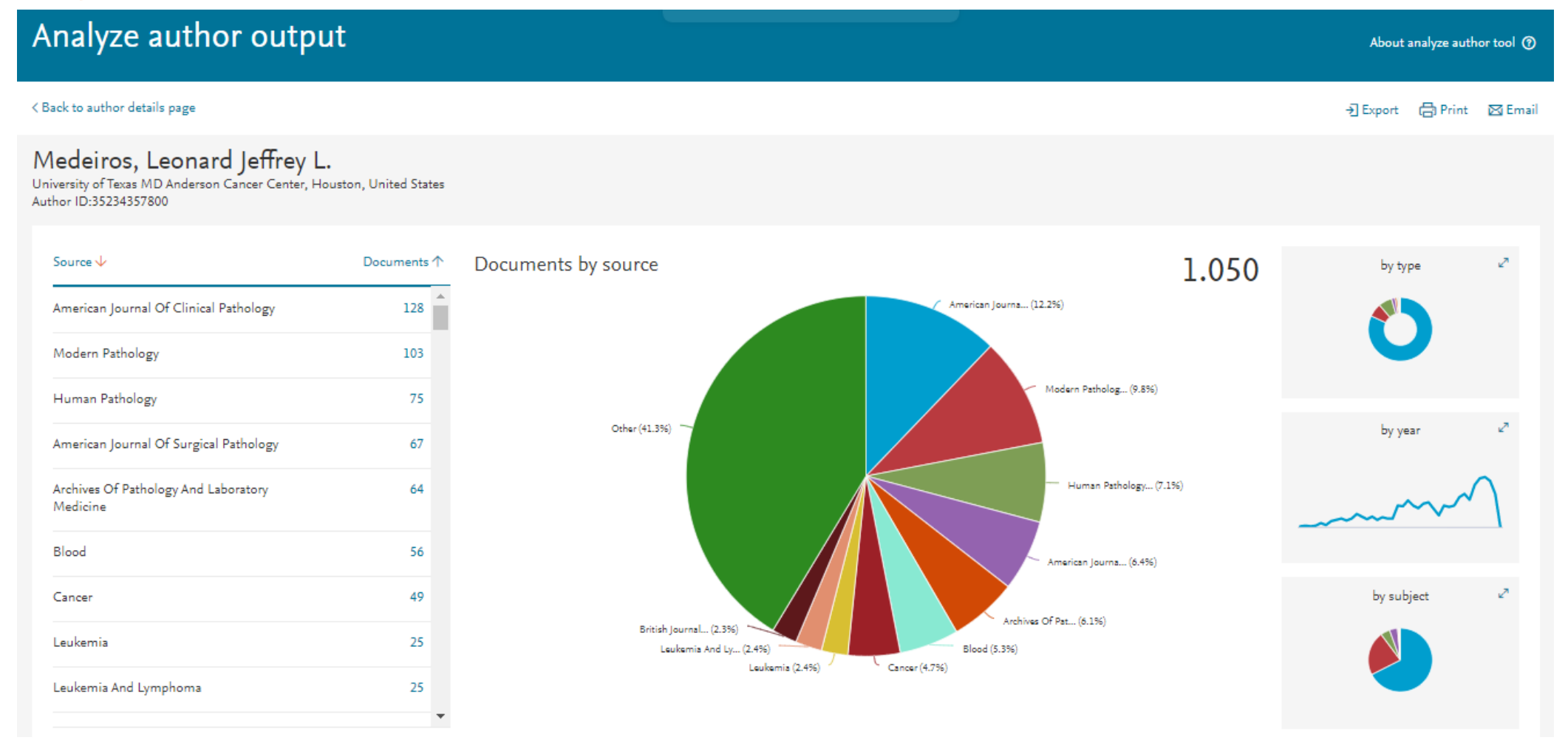

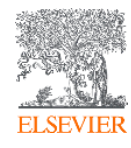

## **Analyze author output: índice "h"**

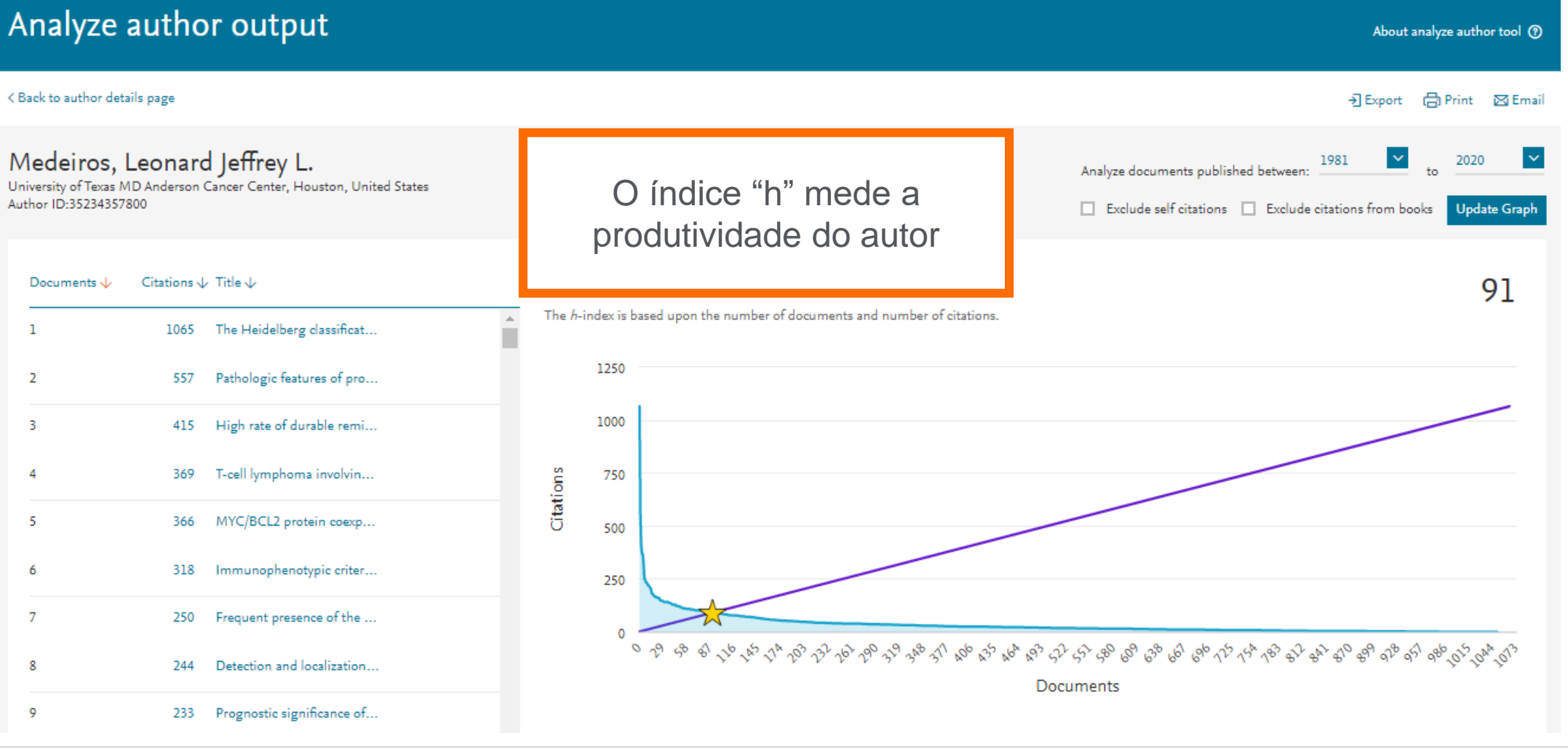

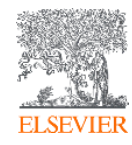

#### **Analyze author output: Citações por ano**

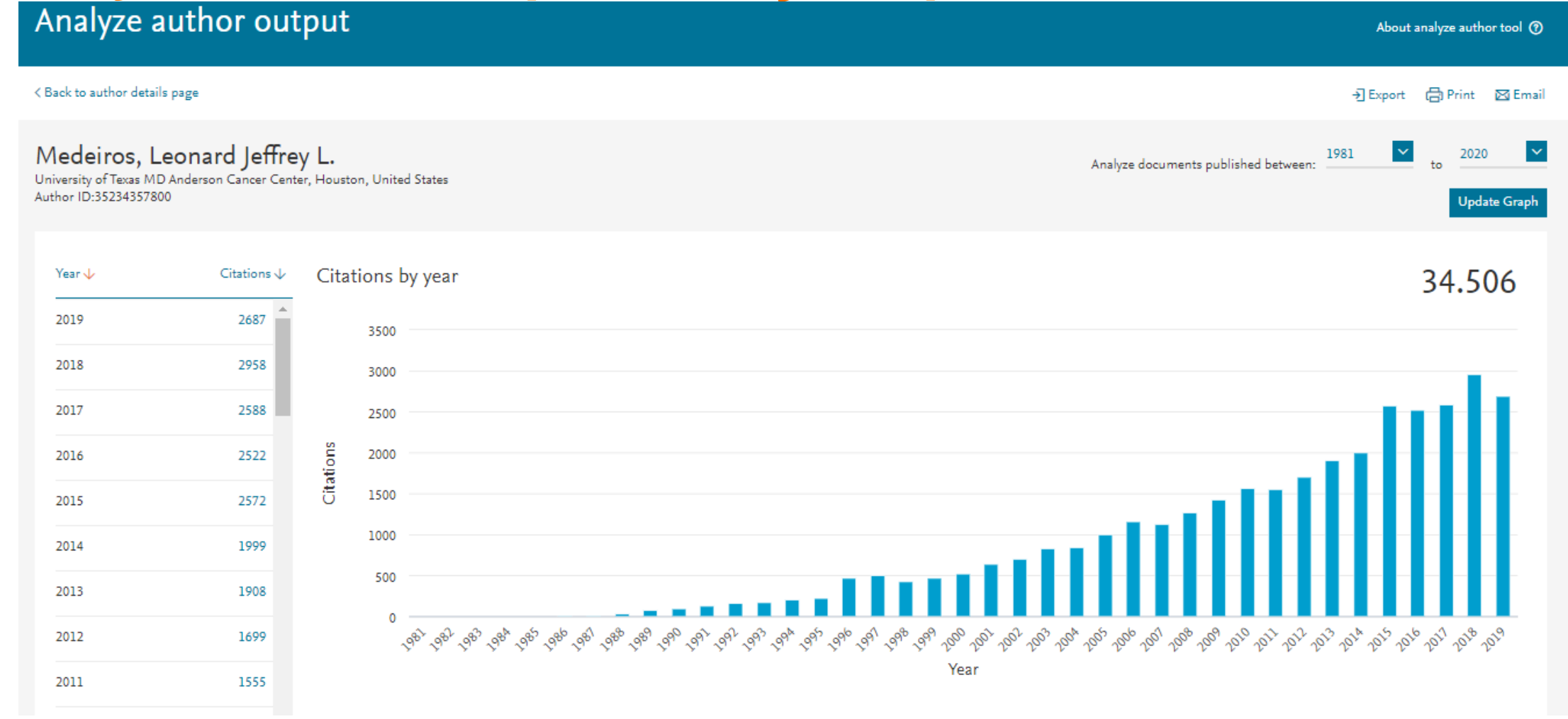

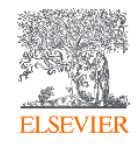

#### **Analyze author output: Coautores**

#### Analyze author output

#### < Back to author details page

Medeiros, Leonard Jeffrey L. University of Texas MD Anderson Cancer Center, Houston, United States Author ID:35234357800

#### 150 Co-authors

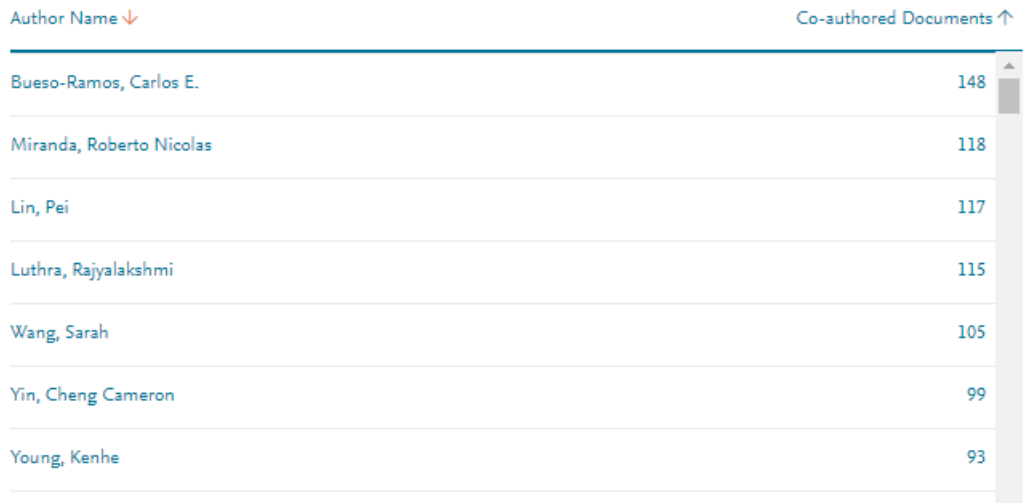

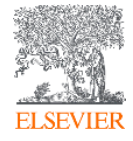

### **Atenção à questão das variações de nome no perfil de autor**

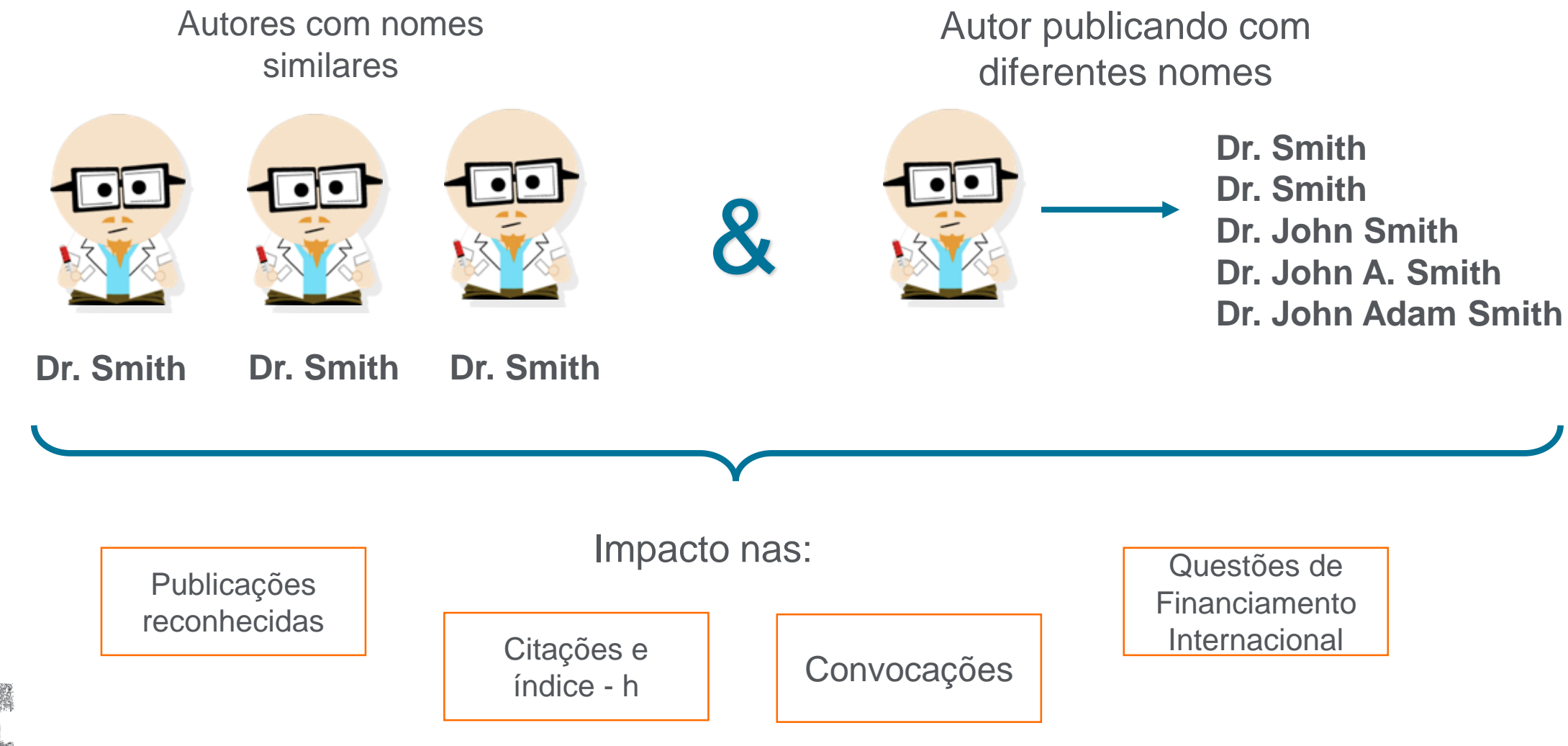

ELSEN

#### **Veja como revisar e atualizar seu perfil de autor**

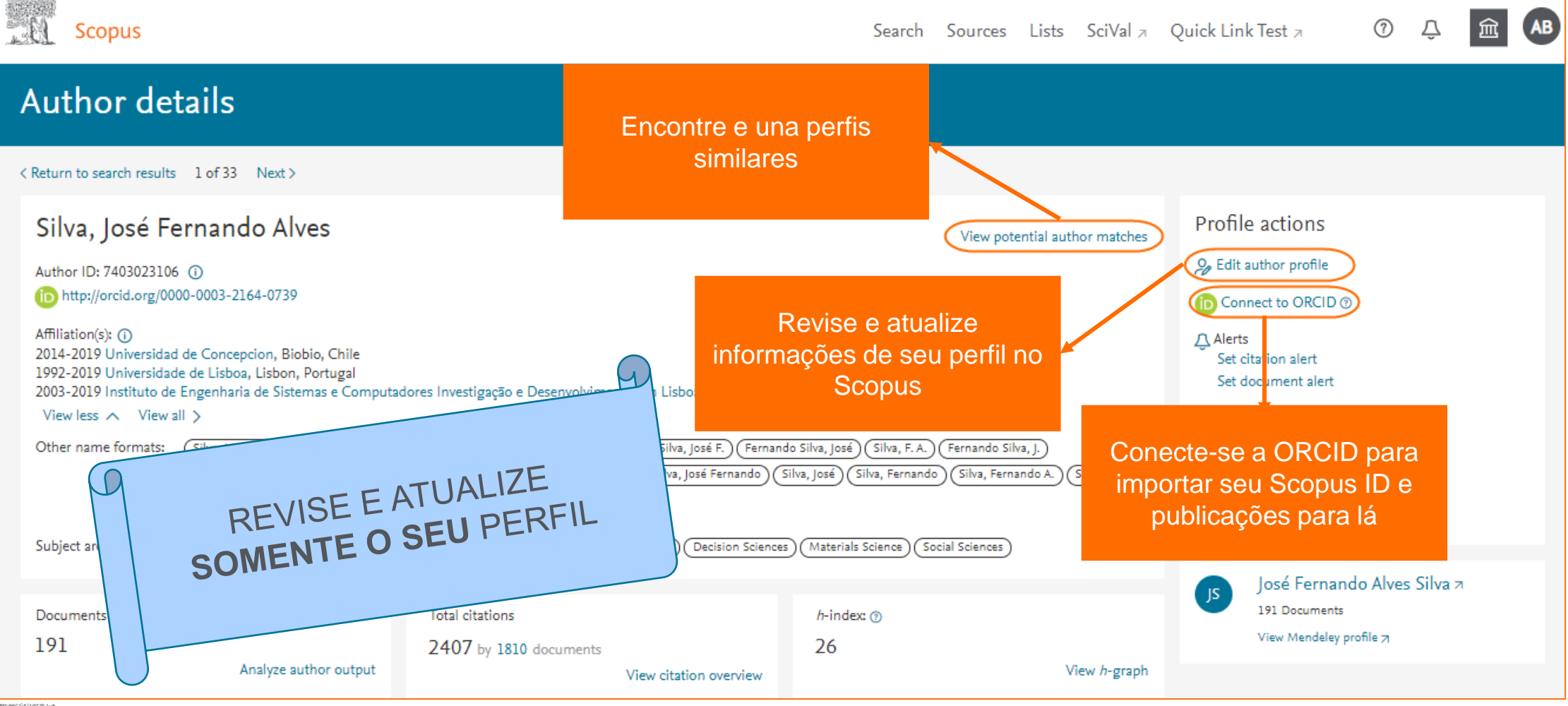

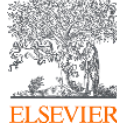

#### **Busca por instituição**

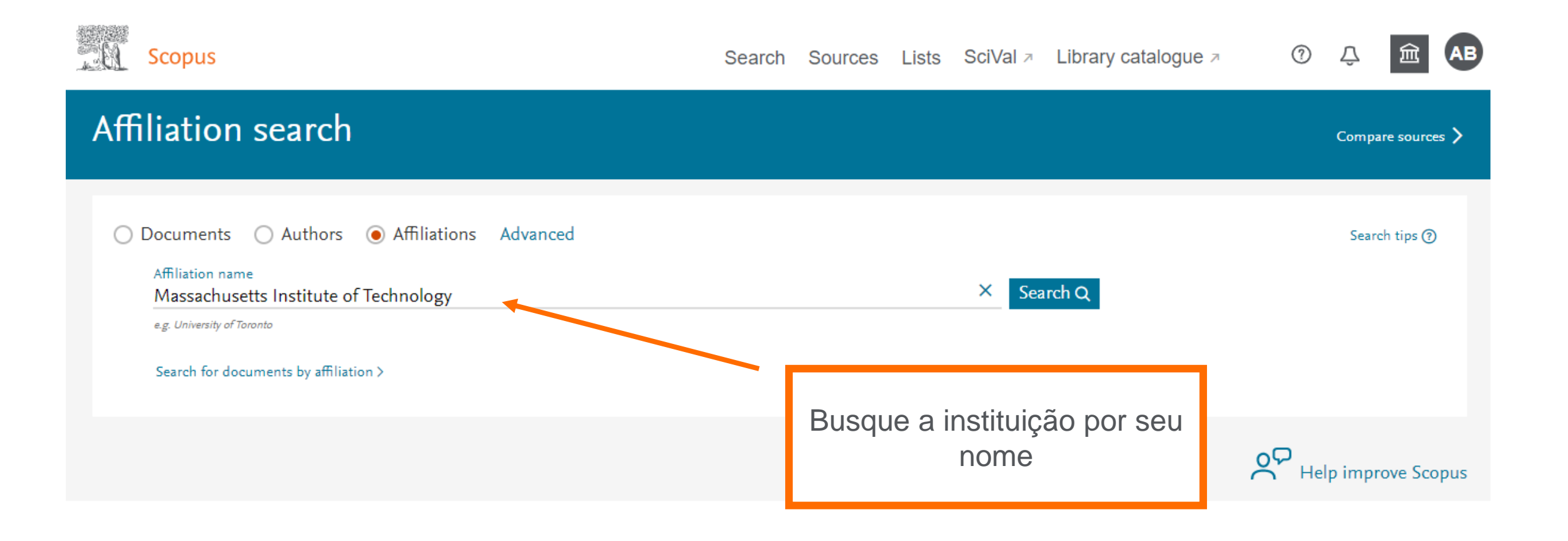

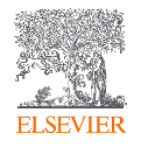

## **Busca: Por instituição**

#### 14 Affiliation results - Massachusetts Institute of Technology

About Scopus Affiliation Identifier <sup>(2)</sup>

Affiliation (Massachusetts Institute of Technology)

#### $\mathscr{P}$  Edit

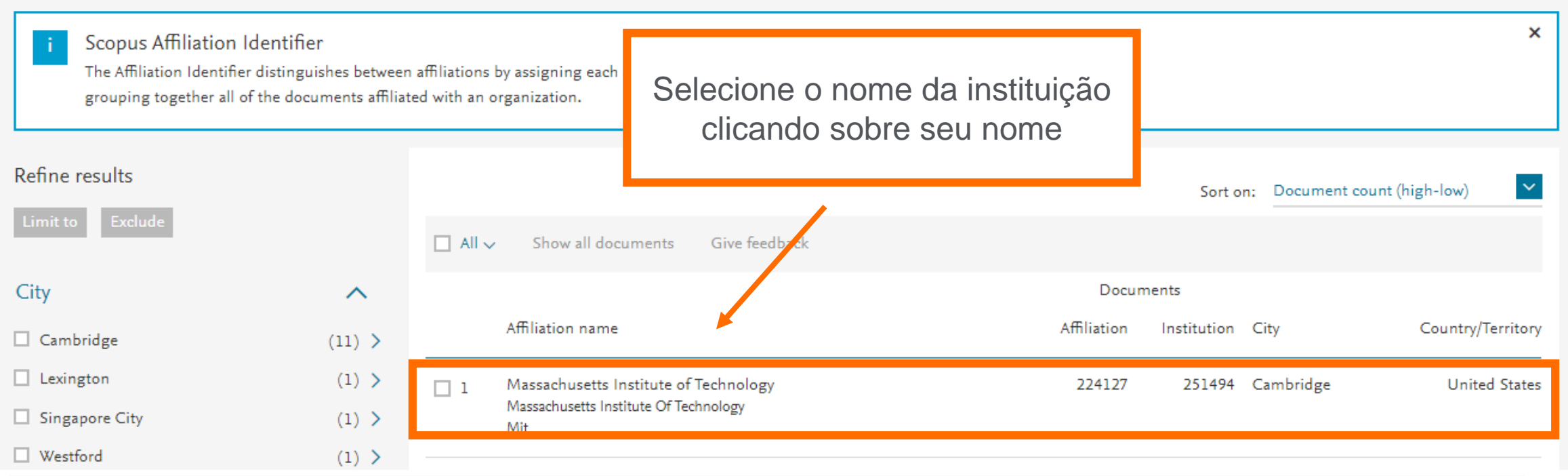

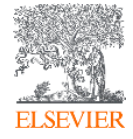

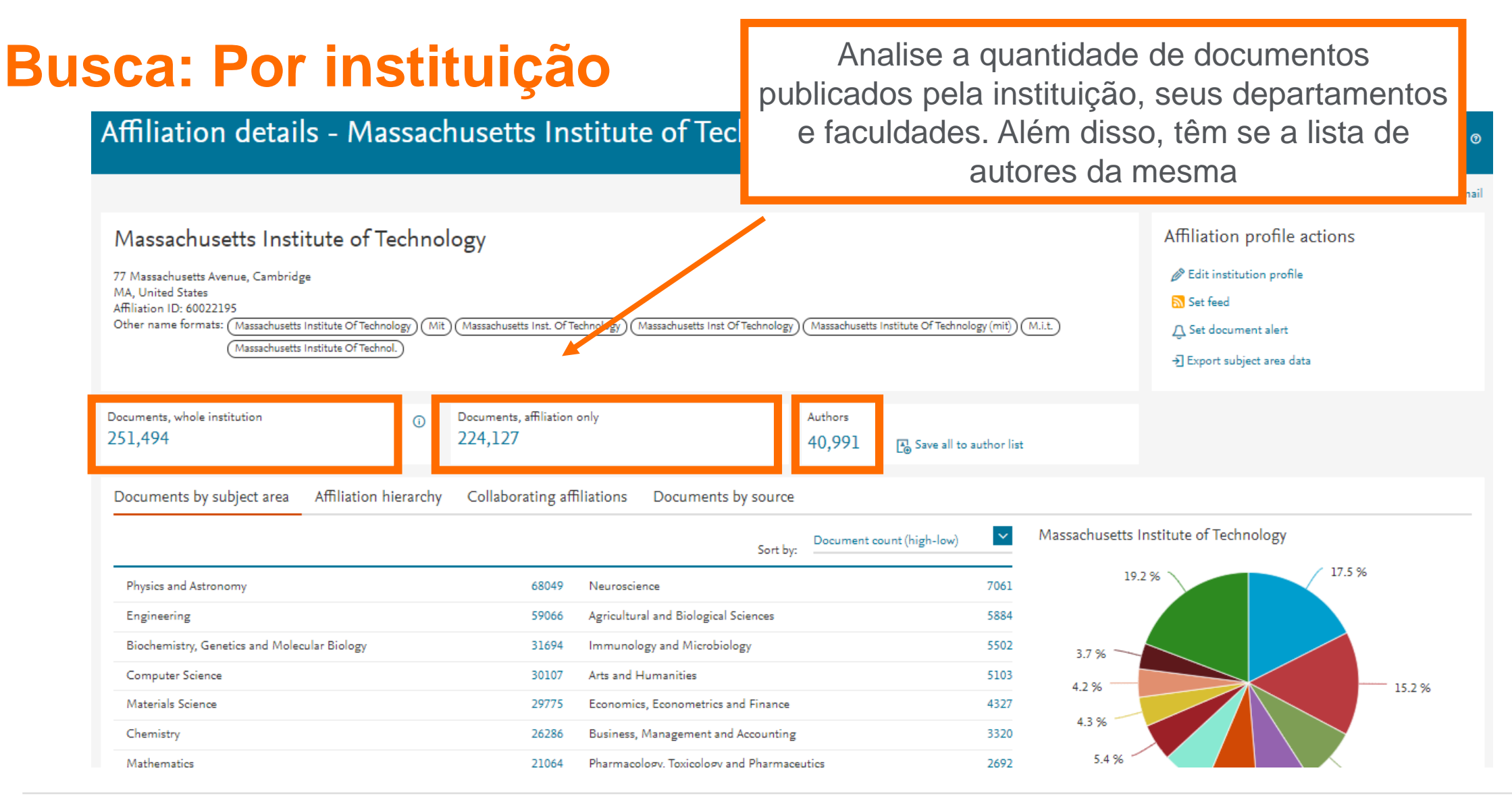

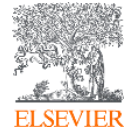

## **Busca avançada**

**Scopus** 

Search Sources Lists SciVal > Library catalogue >

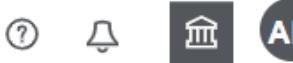

Advanced search Compare sources > Operators ◯ Affiliations Documents  $\bigcirc$  Authors Advanced Search tips ? **AND**  $+$ **OR** AND NOT  $\ddot{}$ Enter query string PRE/ W/ Add Author name / Affiliation Clear form Search Q Outline query Field codes ? **Textual Content**  $\checkmark$ A busca avançada facilita a elaboração de uma estratégia de Affiliations  $\checkmark$ busca mais eficaz, com a utilização dos operadores lógicos e Authors  $\checkmark$ **Biological Entities**  $\checkmark$ permitindo a busca em campos específicos do documento. **Chemical Entities**  $\checkmark$ Conferences

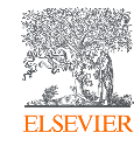

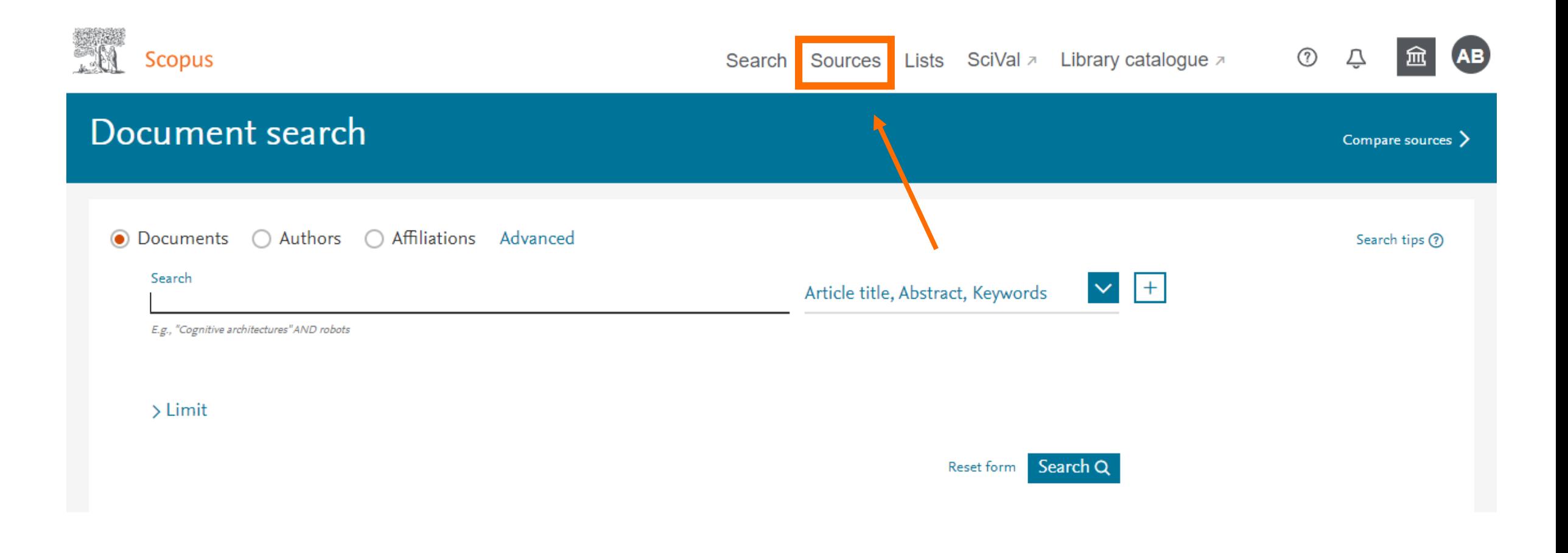

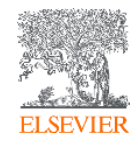

Scopus ⊘ 血 **AB** Search Sources Lists SciVal > Library catalogue > Л **Sources** Busque por um título Enter subject area Subject area selecionando uma área, um  $\sim$ Subject area título, editor ou pelo ISSN. $\boldsymbol{\mathsf{x}}$ CiteScore metrics for journals and se stions in 2018 Subject area CiteScore metrics from Scopus are: • Comprehensive Title • Transparent • Current and free  $2015$  2016 2017 2018 2019 2014 Publisher Use this page to find a source and view associ trics when presenting your research impact. Always use more than one quantitative metric. Learn **ISSN** Filter refine list 41,154 results & Download Scopus Source List (i) Learn more about Scopus Source List Clear filters Apply □ All ↓ 2 Export to Excel [ □ Save to source list  $\checkmark$ 2018 View metrics for year: Source title  $\downarrow$ CiteScore ↓ Highest percentile  $\downarrow$ Citations Documents % Cited  $\downarrow$ Display options  $\curvearrowright$  $\mathbf{\bar{}}$  $2018 \text{ }\downarrow$ 2015-17 $\downarrow$ Display only Open Access journals Ca-A Cancer Journal for Clinicians 20,184 77  $\Box$  1 160.19 99% 126 Counts for previous 3 years  $1/120$ **Copac EZB** Hematology • No minimum selected

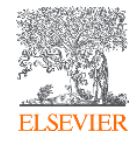

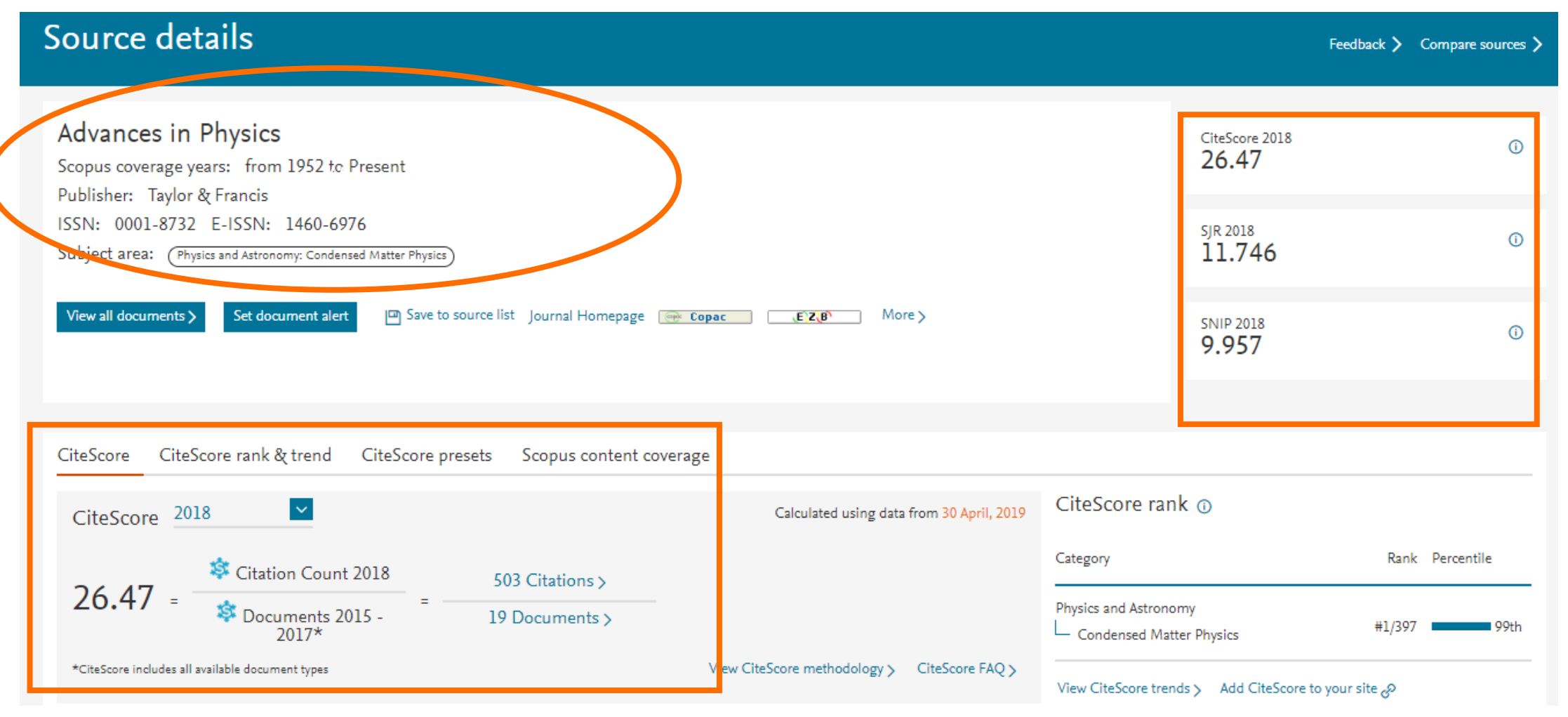

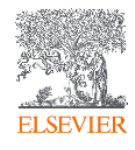

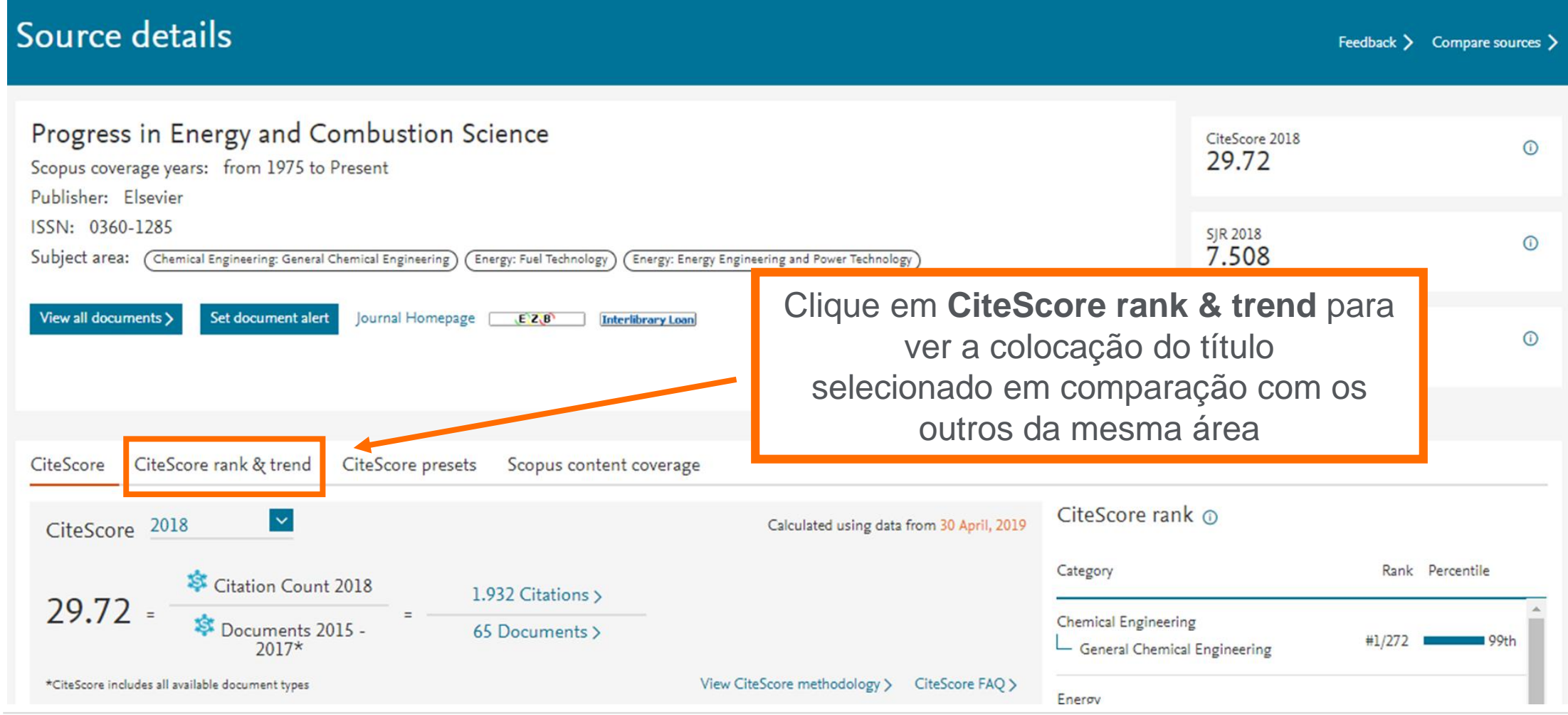

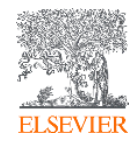

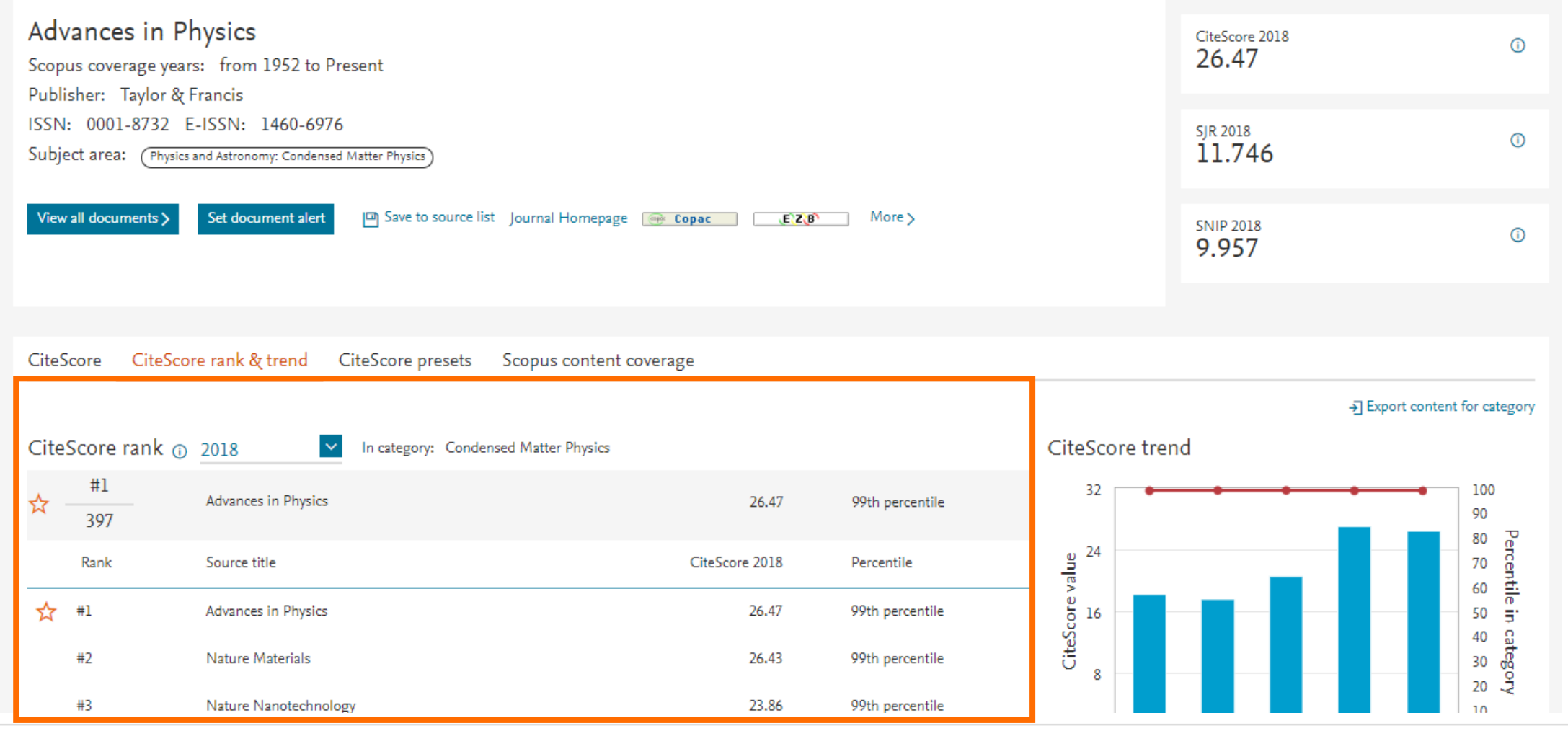

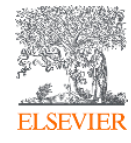

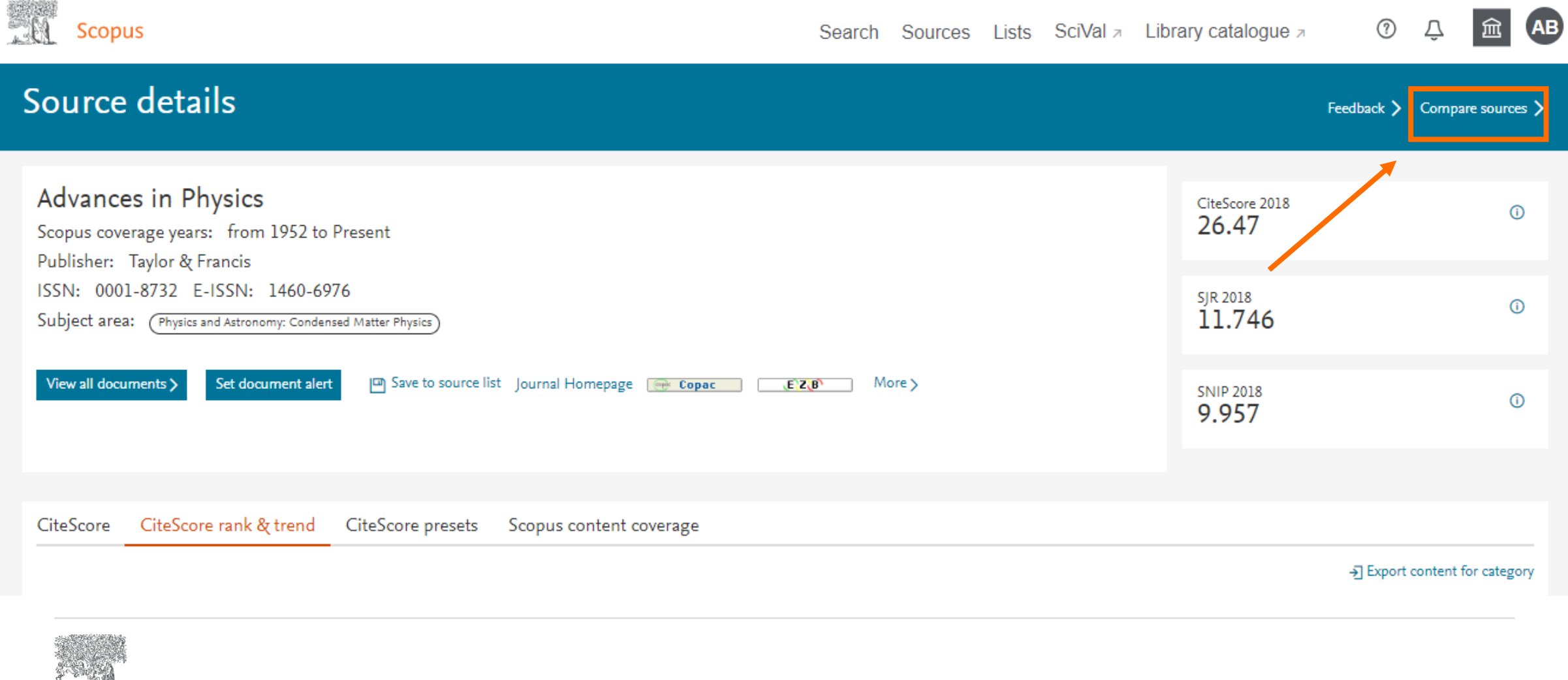

**ELSEVIER** 

**EN Scopus** 

Search Sources Lists SciVal a Library catalogue a

⊙ 氚 **AB** Δ

#### Compare sources About compare sources calculations ® < Return to previous page • Export (금) Print | 조 Email × Begin comparing sources To start your comparison, search for sources and select which ones you want to compare. Select up to 10 sources to compare Selected sources: I Advances in Physics x Remove all selections  $\overline{\mathcal{N}}$  Chart  $\overline{\mathbb{H}}$  Table Search by title, publisher, ISSN, and/or subject area CiteScore publication by year ® Source title 30 Source title 28 **ISSN** Publisher 26 eScore 24  $\sim$ Search All subject areas

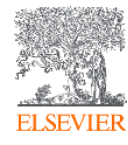

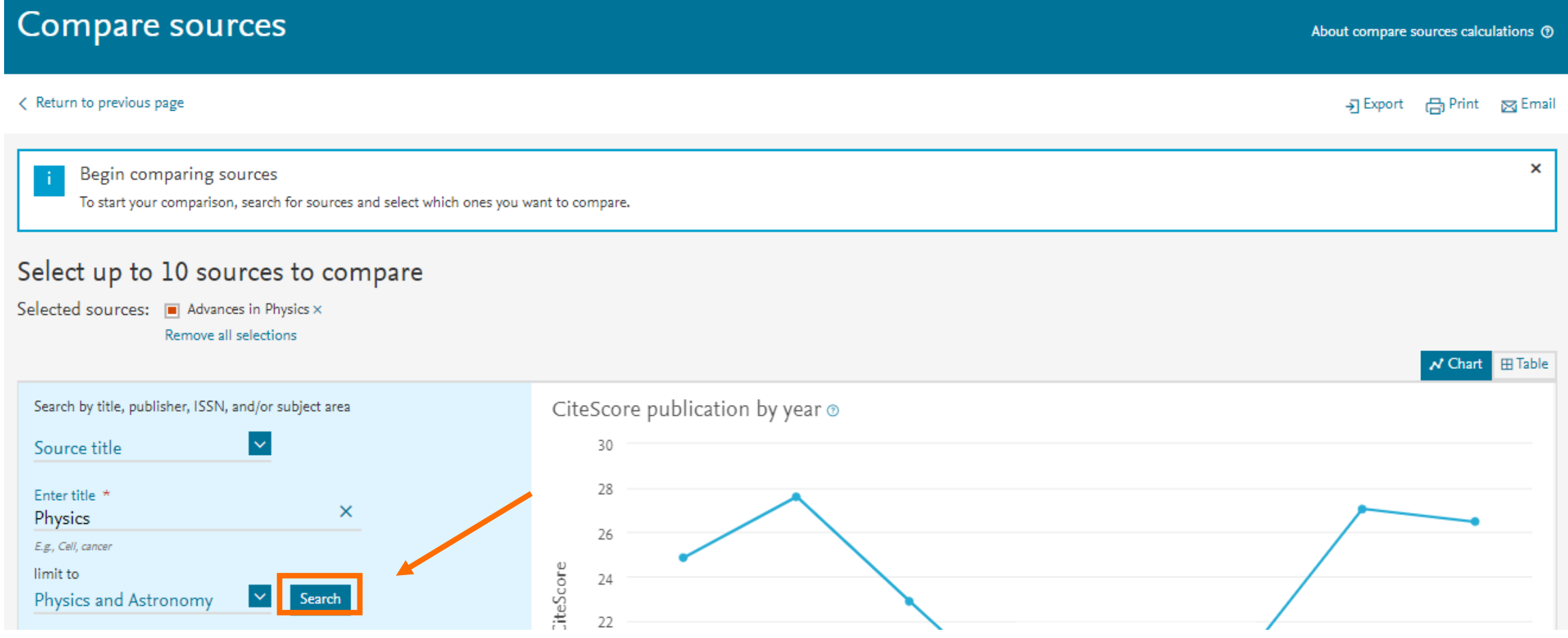

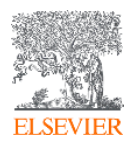

Compare sources

About compare sources calculations ®

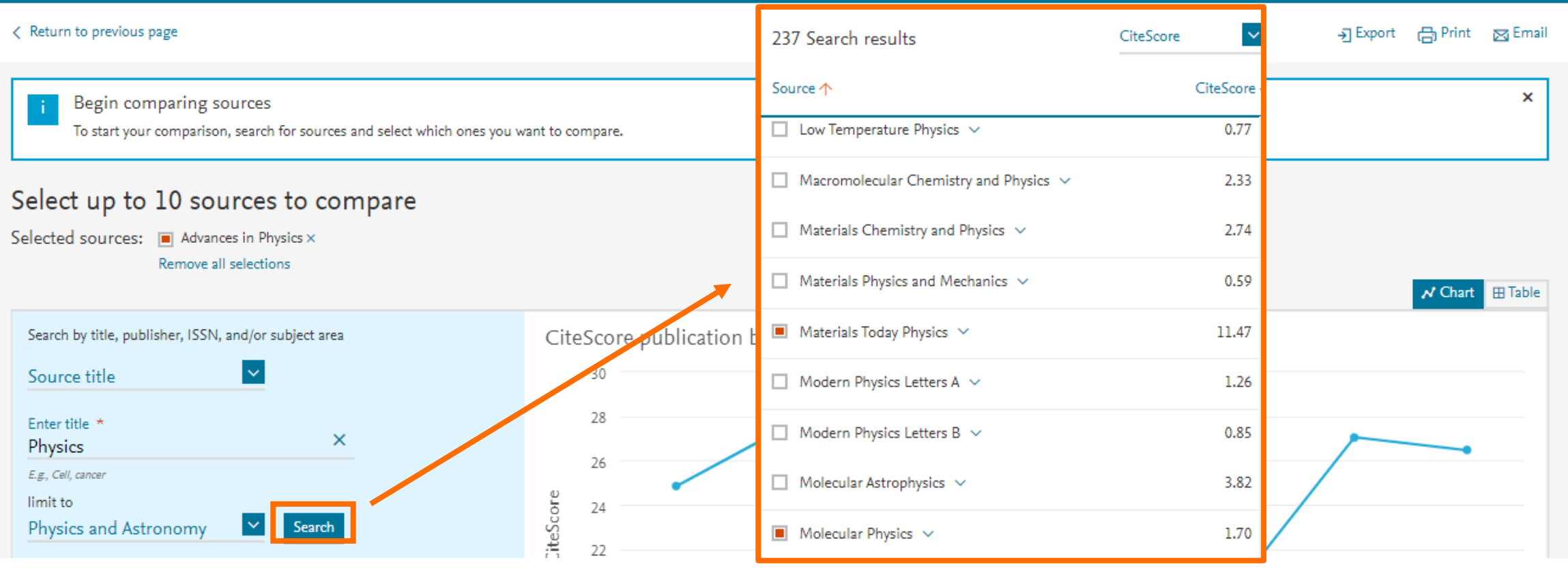

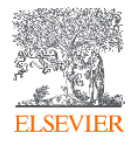

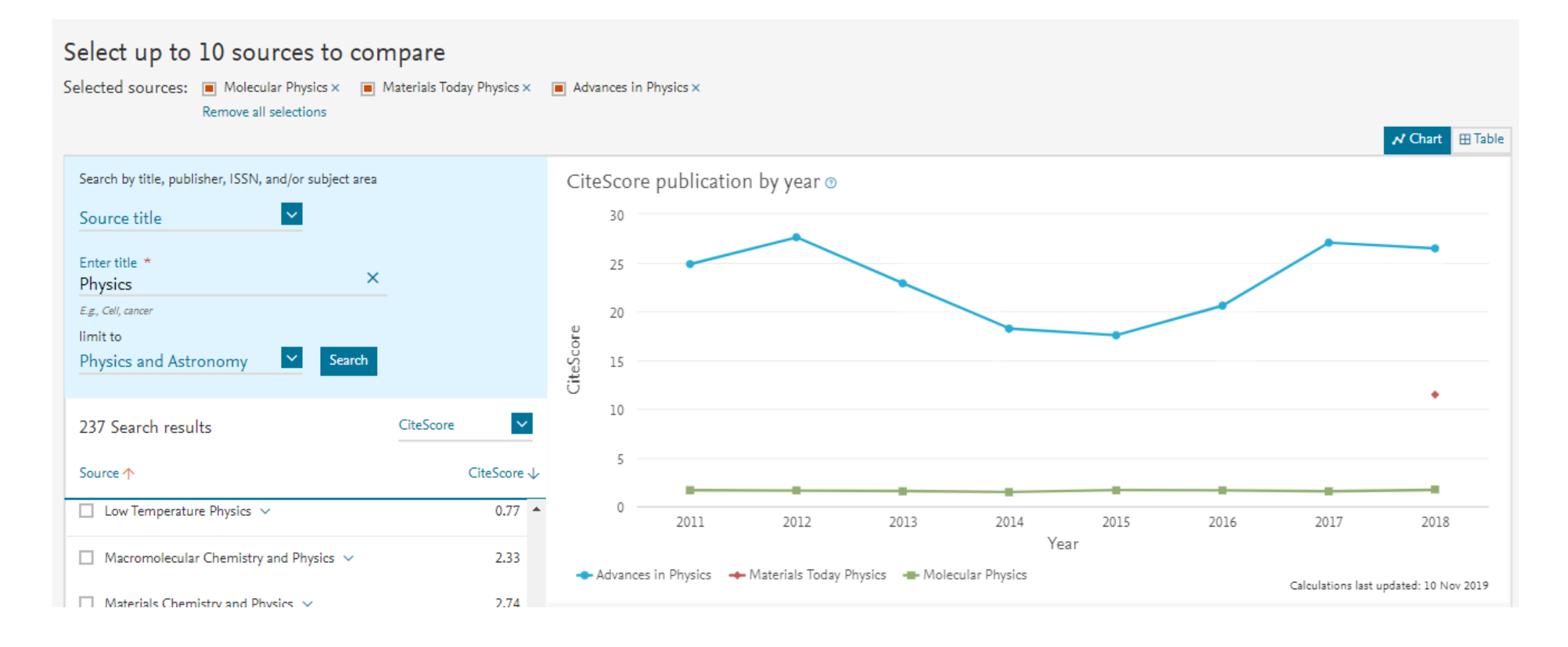

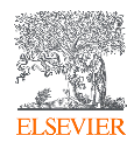

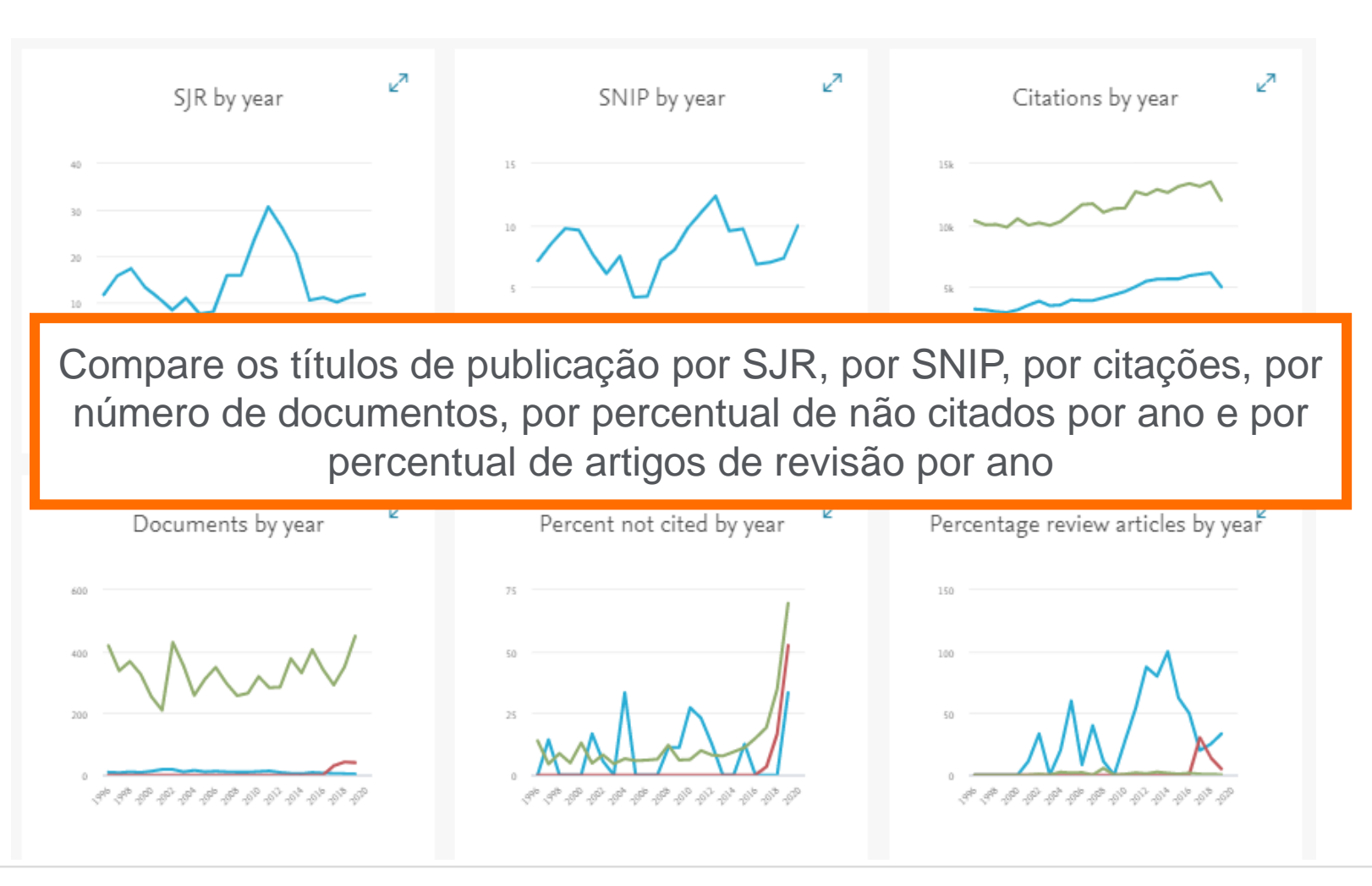

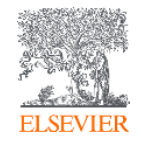

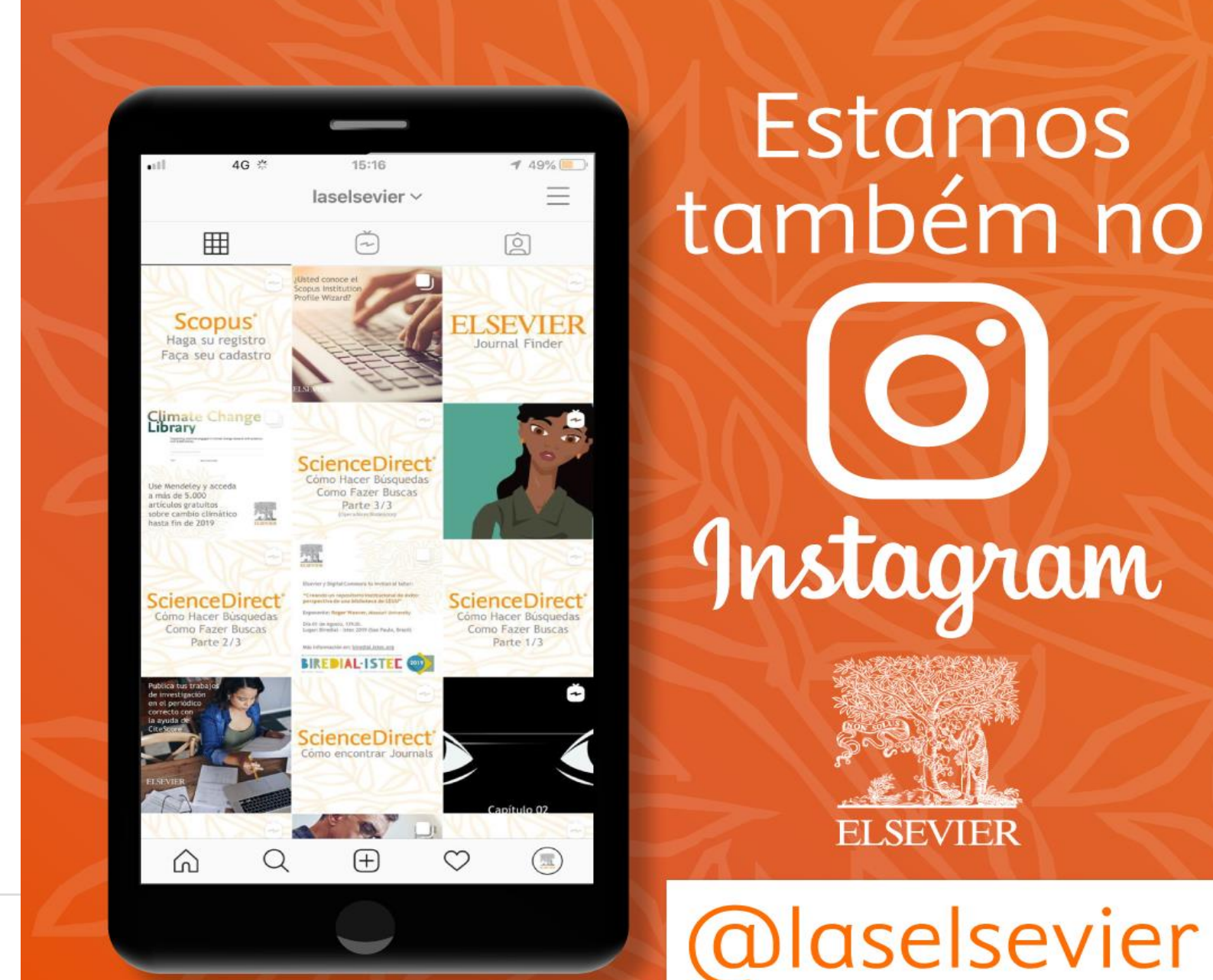

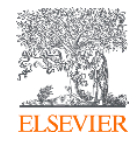

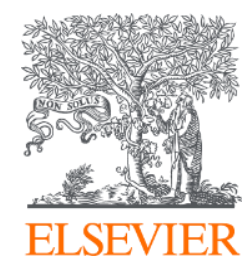

# **OBRIGADA!**

**Aline Bastos** 

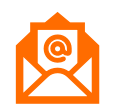

& treinamento-rso@elsevier.com

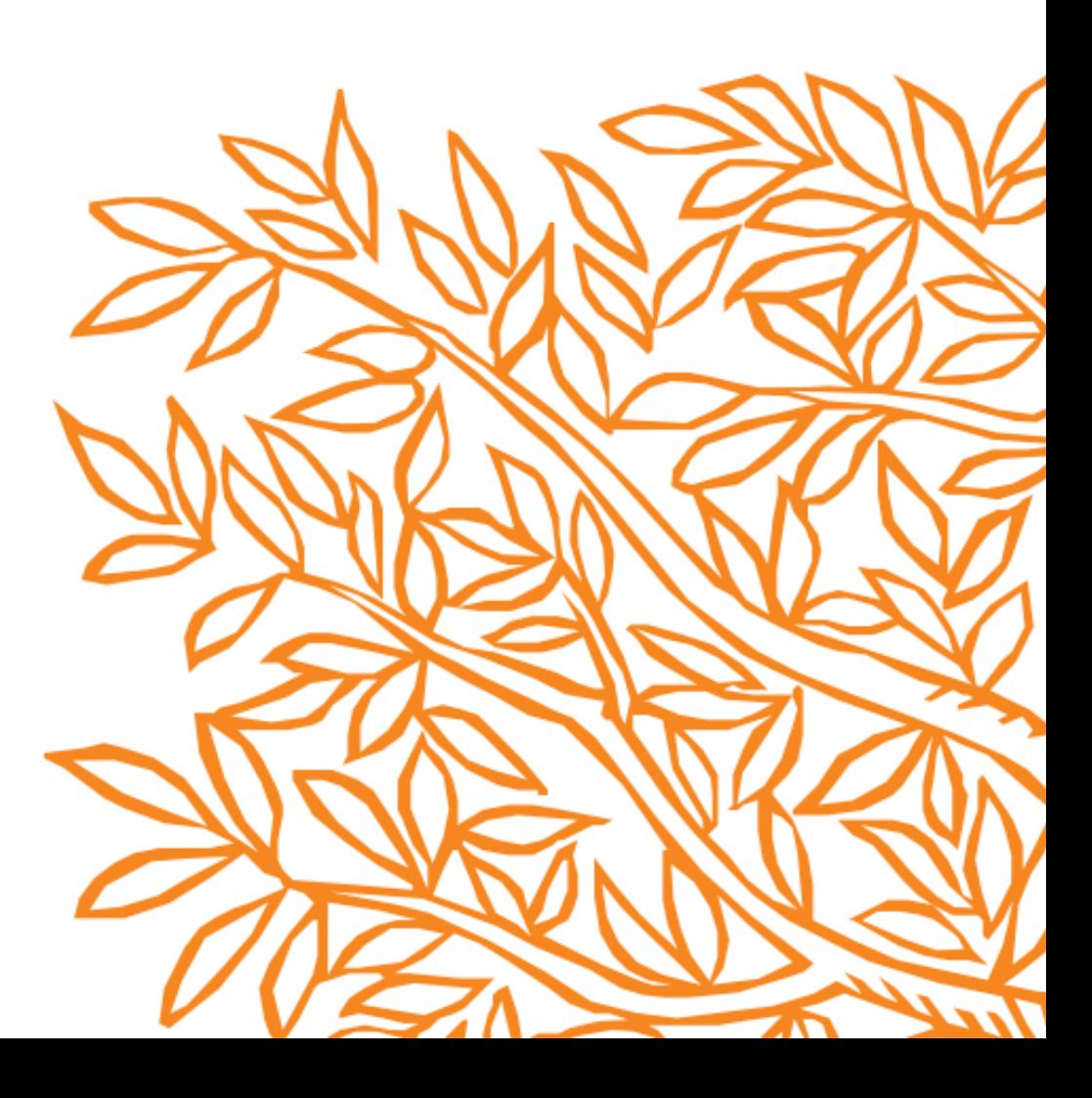